# L'extension tablvar<sup>∗</sup>

## Antoine Missier antoine.missier@ac-toulouse.fr

9 août 2024

## **Table des matières**

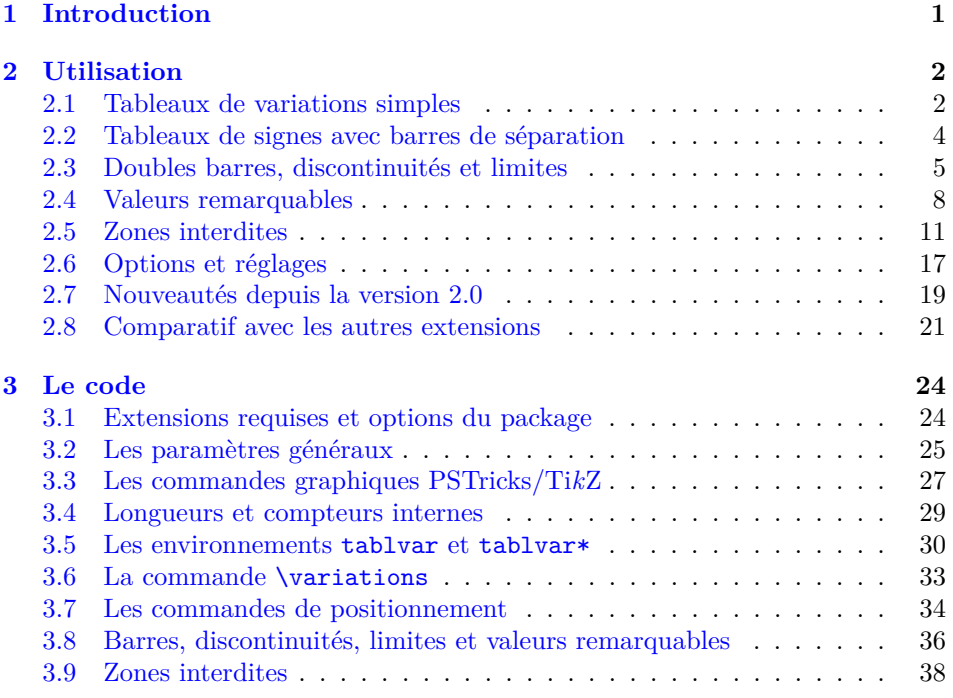

## <span id="page-0-0"></span>**1 Introduction**

Cette extension permet de construire des tableaux de variations et de signes de manière simple et intuitive. Bien que plusieurs autres extensions soient déjà dédiées à cette tâche $^1,$  nous pensons que tablvar possède quelques avantages : une syntaxe simple, une haute qualité graphique, une variété de positionnements et

<sup>∗</sup>Ce document correspond à tablvar v2.1, dernière modification le 09/08/2024.

<sup>1.</sup> Mentionnons tabvar [\[2\]](#page-40-0) de Daniel Flipo et variations [\[3\]](#page-40-1) de Christian Obrecht ou, plus élaborés, tablor [\[4\]](#page-40-2) de Guillaume Connan et tkz-tab [\[6\]](#page-40-3) de Alain Matthes. Nous présentons un comparatif à la section [2.8](#page-20-0)

de réglages, une documentation soignée. Les dessins, pour les flèches ou les zones interdites, sont obtenus en exploitant les fonctionnalités des extensions graphiques PSTricks (plus exactement pst-node) ou Ti*k*Z. Les flèches sont réalisées à partir d'un *graphe* de *nœuds* venant se « superposer » au tableau lui-même.

Le parti pris est d'utiliser la même syntaxe que les environnements array (ou tabular) en laissant à LATEX le soin de faire la composition du tableau et à l'extension graphique (PSTricks ou Ti*k*Z) celui de réaliser le dessin des flèches, automatisé et sans intervention de l'utilisateur. On a simplement besoin de préciser, dans une commande \variations, ce qui est en haut et ce qui est en bas.

L'extension possède deux options, utilisées pour le tracé automatique des flèches : pstricks ou tikz, que l'on invoque dans le préambule à l'appel de l'extension : \usepackage[tikz]{tablvar}. Lorsque l'option n'est pas précisée, l'extension choisira tikz pour un mode de sortie PDF direct (avec pdfLAT<sub>EX</sub> ou LuaLAT<sub>E</sub>X), pstricks sinon (avec LAT<sub>E</sub>X  $>$  dvips  $>$  ps2pdf ou X<sub>E</sub>LAT<sub>E</sub>X). Pour l'option tikz, il faut compiler *deux fois*, la première fois les flèches ne sont pas correctement dessinées (un message de compilation le rappelle).

Cette documentation donne une galerie d'exemples, décrit les commandes fournies ainsi que différentes possibilités de réglages et d'ajustements personnels.

## <span id="page-1-1"></span><span id="page-1-0"></span>**2 Utilisation**

#### **2.1 Tableaux de variations simples**

tablvar (*env.*) Un tableau de variations (ou de signes) se définit par un environnement tablvar qui *doit être en mode mathématique* (comme array).

\haut Voici un premier tableau tout simple avec les commandes de positionnement \bas naïves \haut, \bas et \mil (milieu).

\mil

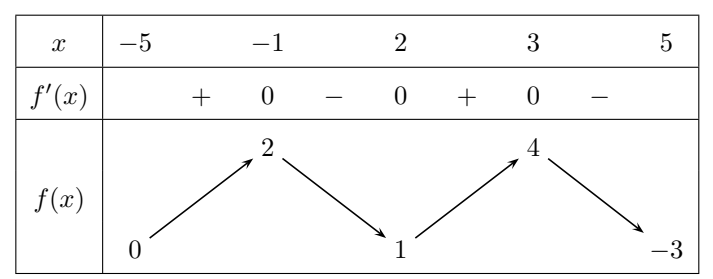

\[\begin{tablvar}{4}

```
\hline
   x & -5 && -1 && 2 && 3 && 5 \\
    \hline
   f'(x) & & + & 0 & - & 0 & + & 0 & - & \\
    \hline
    \variations{ \mil{f(x)} & \bas{0} && \haut{2} && \bas{1} &&
        \haut{4} && \bas{-3} }
    \hline
\end{tablvar}\]
```
L'argument obligatoire de l'environnement tablvar correspond au nombre d'intervalles du tableau c'est-à-dire aussi au nombre de flèches (ici 4). Les délimiteurs & correspondent aux changements de colonnes comme pour l'environnement array. Outre la première colonne de *légendes*, il y a deux types de colonnes : des colonnes de *valeurs*, de largeur fixe (2em par défaut) et centrées, et des colonnes *intervalles* de largeur fixe (3em par défaut) <sup>2</sup> . La longueur des flèches s'ajuste en fonction de la taille des valeurs qu'elles relient et ne sont pas contraintes à rester à l'intérieur des colonnes intervalles. Lorsqu'une valeur est trop large, elle déborde automatiquement dans les colonnes intervalles sans altérer les largeurs de colonne.

- \pos Les commandes \haut et \bas reposent sur une macro plus générale qui est \pos[ $\{opt\}$ ]{ $\{ligne\}$ }{ $\{valueur\}$ . Celle-ci place la  $\{valueur\}$  sur la  $\{ligne\}$  indiquée en créant un nœud pour les flèches. La ligne des *x* et les lignes contenant dérivée et tableau de signes ont pour indice 0. Les lignes de la partie variations sont numérotées 1, 2, 3, *du haut vers le bas*, dans le sens de l'écriture et de la construction du tableau. Le paramètre optionnel  $\langle opt \rangle^3$  permet d'ajuster le positionnement des flèches : c (centered, par défaut), b (bottom) ou t (top).
- \pos\* La commande \mil, utilisée pour le *f*(*x*) dans la première colonne, repose, elle, sur la commande plus générale \pos\*{*\ligne*}}{/*valeur*}} qui se comporte comme \pos mais ne crée pas de nœud pour les flèches.

Le second tableau de l'exemple ci-dessous est obtenu avec le code suivant qui utilise les commandes \pos à la place de \haut et \bas (avec l'option t pour le max) et \pos\* à la place de \mil. Comparer le positionnement des flèches.

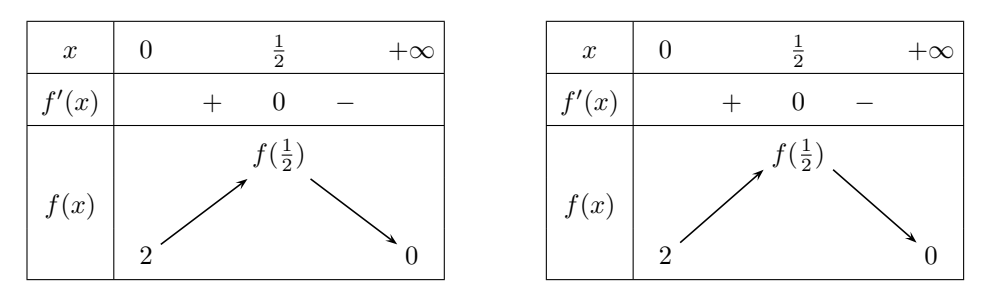

```
\[\begin{tablvar}{2}
```

```
\hline
    x \& 0 \& x \ \text{frac1}{2} \& x +\in \mathbb{N}\hline
    f'(x) & & + & 0 & - & \\
    \hline
    \vartheta\ \psi\ \pos*{2}{f(x)} & \pos{3}{2} &&
        \pos[t]{1}{f(\frac{1}{2}} && \pos{3}{0} }
    \hline
\end{tablvar}\]
```
tablvar [ $\langle largeur \rangle$ ] (*env.*) L'environnement tablvar accepte un argument optionnel qui règle la largeur intervalwidth des colonnes intervalles. L'on peut aussi passer diverses options avec la syntaxe

<span id="page-2-0"></span><sup>2.</sup> Une dimension peut être exprimée cm, pt, etc. Le em correspond à la largeur du « m » dans la fonte utilisée. Cette unité à l'avantage de s'ajuster lorsqu'on change de fonte sans avoir besoin de modifier le code. L'unité de même type utilisée pour les hauteurs est le ex, hauteur du « x ».

<sup>3.</sup> Ce paramètre optionnel n'est pas implémenté et est sans effet pour l'option tikz.

*clé=valeur*, par exemple la largeur des colonnes intervalles peut également se régler avec intervalwidth= $\langle \text{largeur} \rangle$  (voir section [2.6](#page-16-0) pour la liste détaillée des options).

\variations[h*nblignes* i] C'est la commande \variations qui se charge de la construction des flèches en fonction du positionnement des valeurs. Un paramètre optionnel permet de définir un nombre arbitraire de lignes pour les variations (3 par défaut).

Voici un exemple avec un seul intervalle, utilisant l'argument optionnel 4em de tablvar, afin d'allonger un peu la largeur de l'intervalle, et une partie variations construite uniquement sur 2 lignes. La commande \mil positionne automatiquement son contenu avec un décalage vertical adéquat.

\[\begin{tablvar}[4em]{1}

\hline  $x \& -5 \& x +\infty \ \wedge$ \hline \variations[2]{ \mil{f(x)} & \haut{2} &&  $\hbar$ as{-1} } \hline \end{tablvar} \]  $x \mid -5$  +∞ *f*(*x*)  $\Omega$ −1

colvalwidth La largeur des colonnes de valeurs est fixée par défaut à 2em, ce qui est légèrement plus large qu'un infini avec un signe. Lorsque toutes les valeurs sont étroites, on peut éventuellement diminuer la largeur des colonnes intervalles pour éviter des espaces larges sur les bords du tableau. Il est cependant rarement utile de modifier cette valeur.

<span id="page-3-1"></span>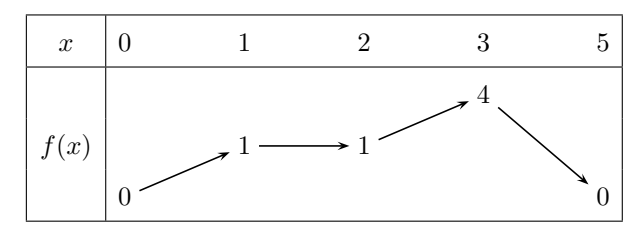

Pour placer des nœuds de flèches au milieu (sur la ligne 2), on doit utiliser \pos{2} et non \mil. Lorsqu'il y a une autre option dans l'environnement tablvar, il faut utiliser la syntaxe complète intervalwidth=... pour modifier la largeur des colonnes intervalles.

```
\[\begin{tablvar}[colvalwidth=1em,intervalwidth=3.5em]{4}
    \hline
    x & -5 && 0 && 2 && 3 && 5 \\
    \hline
    \vartheta \ \text{2}(f(x)) \ \& \ \pos{3}(-4) \ \& \ \pos{2}(1) \ \& \ \pos{2}(1)&& \pos{1}{4} && \pos{3}{0} }
    \hline
\end{tablvar}\]
```
#### <span id="page-3-0"></span>**2.2 Tableaux de signes avec barres de séparation**

\barre La macro \barre, présentée dans l'exemple ci-dessous, sert de séparateur de colonne dans les tableaux de signes. Elle est bien sûr facultative et possède un paramètre optionnel pour placer un 0 sur la barre. Voici un exemple avec

$$
f(x) = -4x^3 + 3x^2 + 18x - 3
$$
 et  $f'(x) = 6(x+1)(-2x+3)$ .

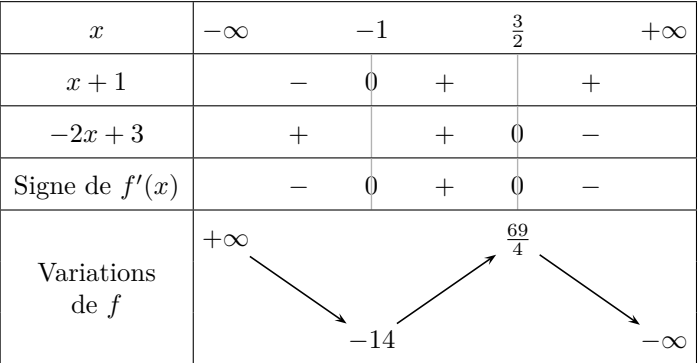

La légende « Variations de *f* » est composée avec une coupure de ligne grâce à la commande \makecell de l'extension makecell [\[8\]](#page-40-4) d'Olga Lapko.

#### \[\begin{tablvar}{3}

```
\hline
   x \& -\infty & -1 \& x \text{ for all } x \& -\infty\hline
   x+1 & & - & \barre[0] & + & \barre & + & \\
    \hline
    -2x+3 & & + & \barre & + & \barre[0] & - & \\
    \hline
    \mbox{Signe de }f'(x) & & - & \barre[0] & + & \barre[0] & - & \\
    \hline
    \variations{ \mil{\makecell{\mbox{Variations} \\ \mbox{de }f}} &
        \haut{+\infty} && \bas{-14} && \haut{\frac{69}{4}} &&
        \bas{-\infty} }
   \hline
\end{tablvar}\]
```
#### <span id="page-4-0"></span>**2.3 Doubles barres, discontinuités et limites**

\bb Une double barre s'obtient avec la commande \bb.

\discont La commande \discont empêche le dessin d'une flèche entre deux nœuds, en particulier pour éviter de traverser une double barre. On peut en placer jusqu'à 4.

> Une première solution est d'interrompre la double barre pour placer les limites qui resteront alors centrées au milieu de la colonne (mais il faut aimer).

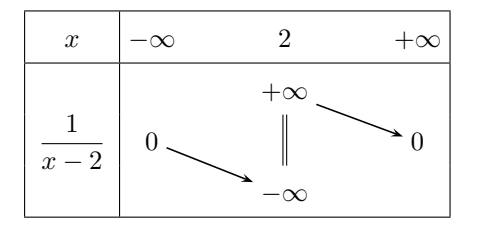

\[\begin{tablvar}{2} \hline x & -\infty && 2 && +\infty \\ \hline

#### \variations{\mil{\dfrac{1}{x-2}} & \pos{2}{0} && \bas{-\infty}  $\pos*{2}{\bb} \ \discont \haut{+\infty} \ & \pos{2}{0} \}$ \hline \end{tablvar}\]

<span id="page-5-0"></span>\limg Les macros \limg[ $\Phi$ ]{ $\langle \theta \rangle$ ]{ $\langle \theta \rangle$ } et \limd[ $\langle pos \rangle$ ]{ $\langle \theta \rangle$ }} \limd offrent une solution plus élégante pour placer des limites à gauche ou à droite.

L'option de positionnement  $\{pos\}$  correspond à celle de la macro  $\pos$  (c, t ou b). \limg\* Les variantes étoilées \limg\* et \limd\* sont des alias : \limg\*{+} signi- \limd\* fie \limg{1}{+\infty}, \limg\*{-} correspond à \limg{*n*}{-\infty} (pour une partie variations sur *n* lignes), de même pour \limd\*. Tout autre argument que +

ou - génère un message d'erreur.

firstcolsep La colonne de légende peut être élargie en ajoutant de l'espace à ses extrémités avec l'option firstcolsep (dont la valeur par défaut est 5pt).

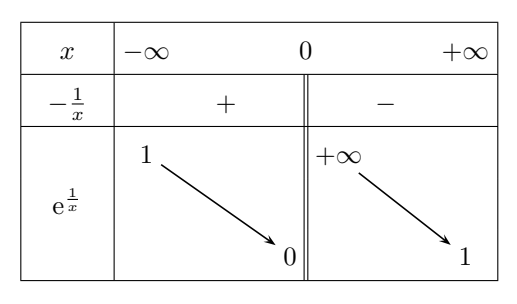

\[\begin{tablvar}[firstcolsep=10pt,intervalwidth=4em]{2} \hline  $x \& -\infty$  & 0 & +\infty \\ \hline  $-\frac{1}{x}$  & & + & \bb & - & \\ \hline \variations{ \mil{\e^{\frac{1}{x}}} & \haut{1} && \limg{3}{0} \bb \discont \limd\*{+} && \bas{1} } \hline \end{tablvar}\]

La macro \e compose le nombre d'Euler e en romain, comme c'est la règle pour les constantes mathématiques (cf. mismath [\[14\]](#page-41-0) ou frenchmath [\[15\]](#page-41-1)).

\bblim Sauf sur les bords du tableau ou lorsqu'il y a une zone interdite, les doubles \bblim\* barres sont en général accompagnées à la fois d'une limite à gauche et d'une limite à droite. La commande \bblim permet alors d'alléger la syntaxe. Elle prend 4 arguments qui sont dans l'ordre  $\langle ligne \rangle$  et  $\langle limite \rangle$  à gauche puis à droite de la double barre. Cette macro trace la double barre, place les limites et crée une discontinuité. C'est un alias de \limg{ $\langle ligne \rangle$ }{ $\langle valeur \rangle$ }\bb\discont\limd{ $\langle ligne \rangle$ }{ $\langle valeur \rangle$ }. La seule différence est que \bblim ne possède pas d'option de positionnement des nœuds comme \limg et \limd. La forme étoilée offre une syntaxe encore plus légère lorsque les deux limites sont infinies : \bblim\*{-}{+} correspond à \bblim{3}{-\infty}{1}{+\infty} (lorsqu'il y a 3 lignes de variations).

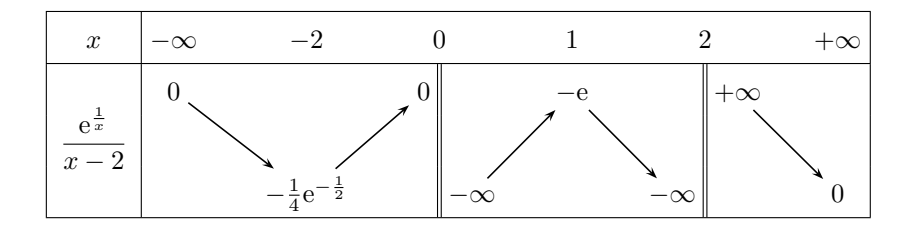

```
\[\begin{tablvar}{5}
    \hline
   x \& -\infty & -1 && 0 && 1 && +\infty \\
    \hline
    \variations{ \mil{\dfrac{\e^{\frac{1}{x}}}{x-2}} & \haut{0} &&
        \bas{-\frac{1}{4}\e^{-\frac{1}{2}}} && \bblim{1}{0}{3}{-\infty} &&
        \haut{-\e} && \bblim*{-}{+} && \bas{0} }
    \hline
\end{tablvar}\]
```
<span id="page-6-0"></span>bordercolsep Le paramètre bordercolsep gère l'espace à gauche de la première colonne de limsep valeurs et à droite de la dernière (2pt par défaut), limsep permet d'ajouter de l'espace entre une double barre et une limite (1pt par défaut). Il est rarement utile de les modifier, sauf si on préfère plus de blanc. On peut y compris leur donner des valeurs négatives si l'on veut s'approcher davantage des filets verticaux, par exemple limsep=-1.5pt amènerait au contact de la double barre).

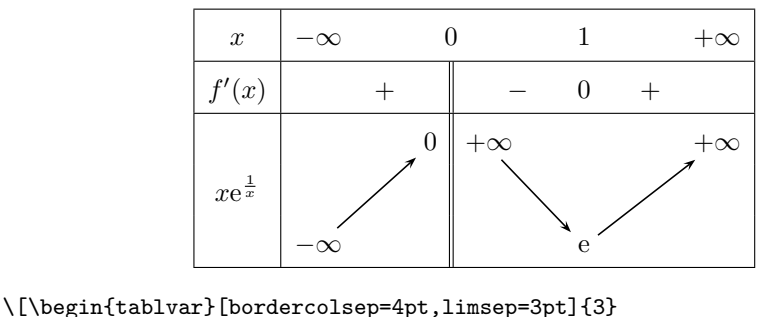

```
\hline
   x & -\infty && 0 && 1 && +\infty \\
    \hline
   f'(x) & & + & \bb & - & 0 & + & \\
    \hline
    \variations{ \mil{x\e^{\frac{1}{x}}} & \bas{-\infty} &&
        \bblim{1}{0}{1}{+\infty} && \bas{\e} & & \haut{+\infty} }
    \hline
\end{tablvar}\]
```
tablvar\* (*env.*) L'environnement tablvar\* sert à gérer correctement le positionnement des doubles barres lorsqu'elles se trouvent aux extrémités. La différence avec tablvar est que les colonnes de valeurs des extrémités ne sont plus centrées mais alignées à gauche pour la première et à droite pour la dernière.

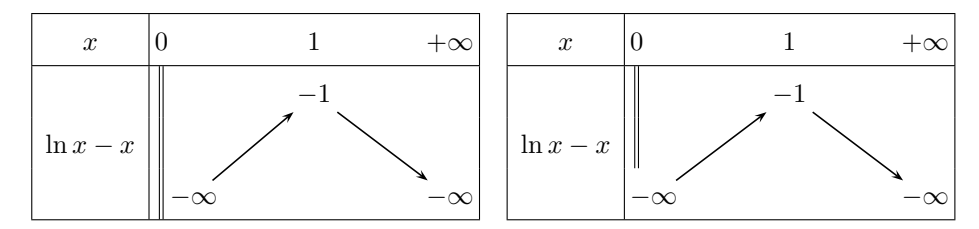

On observera l'utilisation de \pos\* dans le second tableau, pour tracer une double barre, sauf sur la ligne 3 où on place  $-\infty$ .

```
\[\begin{tablvar*}{2}
    \hline
   x & 0 && 1 && +\infty \\
    \hline
    \variations{ \mil{\ln x -x} & \bb\limd*{-} && \haut{-1} &&
        \bas{-\infty} }
   \hline
\end{tablvar*}
\quad
\begin{tablvar*}{2}
   \hline
   x & 0 && 1 && +\infty \\
    \hline
    \variations{ \mil{\ln x -x} & \pos*{1}{\bb} \pos*{2}{\bb}
        \bas{-\infty} && \haut{-1} && \bas{-\infty} }
    \hline
\end{tablvar*}\]
```
<span id="page-7-1"></span>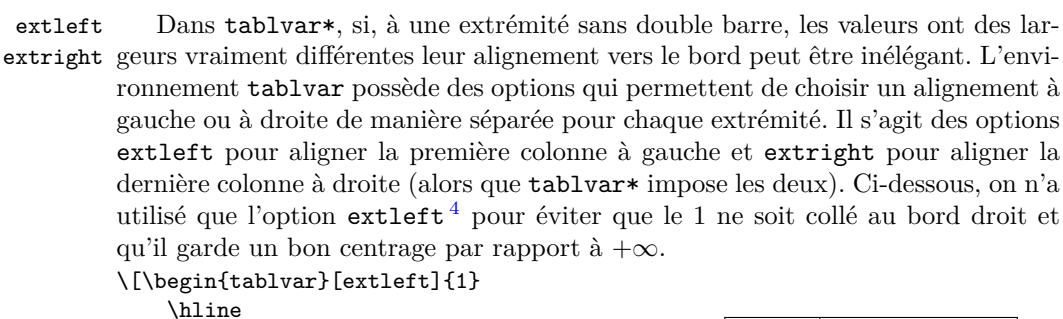

```
x & 0 && +\infty \\
    \hline
    \vartheta[2]{ \mil{1-\dfrac{1}{x}}
        & \bb \limd*{-} && \haut{1} }
    \hline
\end{tablvar}\]
```
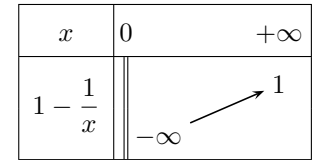

#### <span id="page-7-0"></span>**2.4 Valeurs remarquables**

Nous appellerons *valeur remarquable*, un valeur particulière que l'on place dans un tableau de variations et qui sera reliée par des pointillés à son antécédent.

<sup>4.</sup> En fait extleft et extright sont des clés booléennes, la valeur =true étant facultative.

\vr Une première approche est placer ces valeurs remarquables par dessus les flèches de variations. Pour relier ces valeurs remarquables à leurs antécédents par des pointillés (tracés réalisés dans la commande \variations), on place une commande  $\forall$ r sur la ligne des *x* et une commande  $\forall$ r dans la partie variations.

Voici un exemple où la valeur remarquable est placée dans la colonne intervalle. \[\begin{tablvar\*}[6em]{1}

```
\hline
    x \& 0 \& \v{r1} \& +\infty \ \wedge\hline
    \variations{ \mil{\ln x} &
        \bb \limd*{-} & \vr{0} &
        \pos[t]{1}{+\infty}\hline
\end{tablvar*}\]
```
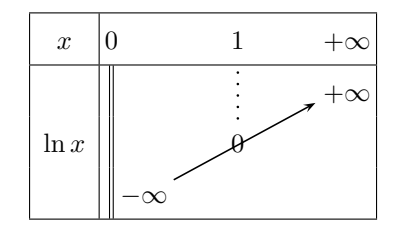

Un autre exemple avec deux valeurs remarquables, placées cette fois dans des colonnes valeurs. Il y a alors 3 colonnes intervalles et la partie variations est composée sur 4 lignes.

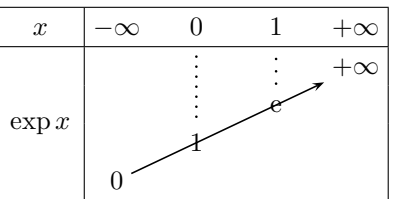

\[\begin{tablvar}[stretch=1.2,intervalwidth=1em]{3}

```
\hline
x & -\infty && \vr{0} && \vr{1} && +\infty \\
\hline
\variations[4]{ \mil{\exp x} & \bas{0} &&
    \vr[3]{1} && \vr{\e} && \haut{+\infty} }
\hline
```

```
\end{tablvar}\]
```
<span id="page-8-0"></span>Comme la partie \variations est composée sur 4 lignes, les lignes sont numérotées de 1 (haut) à 4 (bas). La commande \mil opère automatiquement un décalage vertical approprié.

\vr[h*ligne* i] La commande \vr possède elle aussi un argument optionnel qui est la ligne sur laquelle placer la valeur remarquable, lorsqu'il s'agit de la partie variations (ligne 2 par défaut).

stretch À cause des 4 lignes de variations, nous avons utilisé l'option stretch qui est un facteur d'élasticité verticale, afin de diminuer la hauteur des lignes du tableau <sup>5</sup>. Sa valeur par défaut est de 1.6, nous l'avons ramenée dans cet exemple à 1.2, la valeur standard des environnements array étant de 1.

On peut préférer que les flèches de variations ne passent pas à travers les valeurs remarquables (qui doivent alors être aussi des nœuds pour les flèches). L'exemple qui suit présente un tableau utilisant simultanément les deux manières de traiter

<sup>5.</sup> On peut aussi utiliser ce paramètre pour agrandir la hauteur des lignes mais l'effet sera global pour tout le tableau. Malheureusement un ajustement automatique des hauteurs, comme proposé dans l'extension cellspace [\[9\]](#page-40-5) de Josselin Noirel, ne fonctionne pas pour les barres et doubles barres, mais, si l'on souhaite agrandir spécifiquement une ligne, on peut utiliser les commandes \cstrut ou \vstrut de l'extension spacingtricks (voir exemples page [13\)](#page-10-0).

les valeurs remarquables. La taille des flèches s'ajuste automatiquement. Le second zéro correspond à la fois à un nœud pour les flèches et à une valeur remarquable (nœud pour les pointillés).

\posvr La commande \vr est inopérante lorsqu'elle est imbriquée avec une commande \pos (qui produit les nœuds). Nous fournissons pour cet usage la commande \posvr[h*opt*i]{h*ligne*i}{h*valeur*i}, où les 3 paramètres sont exactement les mêmes que ceux de \pos (le premier étant le paramètre optionnel c, t ou b pour le positionnement des flèches).

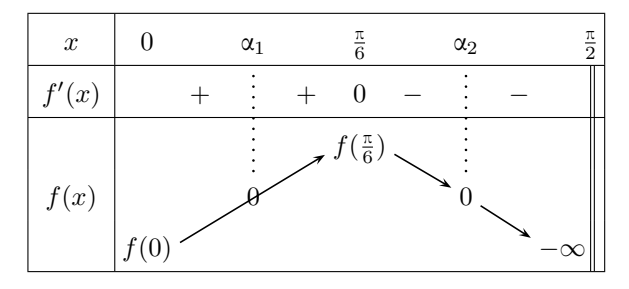

L'option [t] pour le max en ligne 1 est ici combinée avec l'option [b] en ligne 3 et permet de conserver un positionnement correct du 0 sur la flèche.

Pour placer la dernière valeur, on aurait pu utiliser  $\lim_{b}$ [b]{3}{-\infty}, mais ici \pos[b]{3}{-\infty} convient aussi à cause de l'option extright qui produit un alignement au fer à droite de la dernière colonne.

```
\[\begin{tablvar}[extright,intervalwidth=2em]{4}
    \hline
   x & 0 && \vr{\alpha_1} && \frac{\pi}{6} && \alpha_2 &&
        \frac{\pi}{2} \\
   \hline
   f'(x) & x + 8x + 80 & - & & \bb \\
   \hline
    \vartheta_{\mil{f(x)} \& \pos[b]{3}{f(0)} \& \v{r}{0} \&\pos[t]{1}{f(\frac{\pi}{6})} && \posvr{2}{0} &&
        \pos[b]{3}{-\infty}\bb }
    \hline
\end{tablvar}\]
```
\vrconnect C'est la macro graphique \vrconnect qui gère le tracé de ces traits pointillés. Elle peut être redéfinie pour changer leur aspect (voir le code section [3.3\)](#page-26-0).

> On peut aussi placer les zéros sur les flèches, sans pointillés, auquel cas, on n'a pas besoin de \vr ou \posvr, il suffit d'utiliser \pos\*{2}{0} (ou \mil{0}) pour le premier zéro de l'exemple précédent et \pos{2}{0} pour le second.

> La commande \vr peut également servir à représenter des discontinuités particulières, comme dans l'exemple suivant avec la fonction définie par

$$
f(x) = \begin{cases} \frac{\sin x}{x} & \text{si } x \neq 0 \\ 0 & \text{si } x = 0 \end{cases}.
$$

```
\[\begin{tablvar}{2}
   \hline
   x & -\pi && \vr{0} && \pi \\
   \hline
   \variations{\rightarrow f(x)} & \bas{0} &\limg{1}{1}\hspace{2pt}\discont
       \vr[3]{0}\hspace{2pt}\limd{1}{1}
       && \bas{0} }
   \hline
\end{tablvar}\]
                                         x | −π 0 π
                                                      1:1f(x)
                                              0 0 0
```
Voici un dernier exemple, avec deux tableaux conjoints.

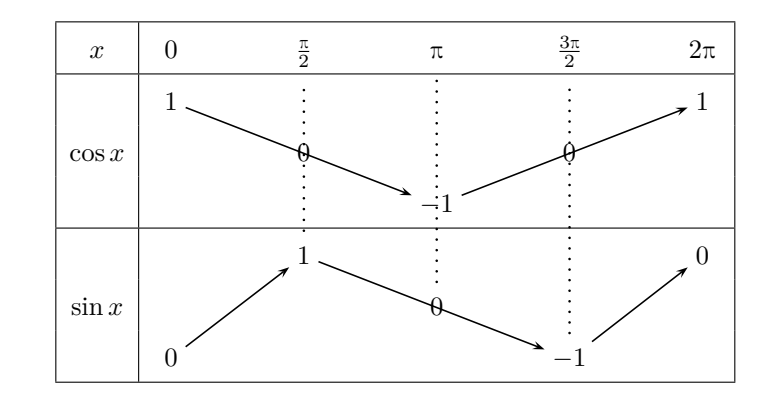

```
\[\begin{tablvar}{4}
    \hline
    x & 0 && \vr{\frac{\pi}{2}} && \vr{\pi} &&
        \vr{\frac{3\pi}{2}} && 2\pi \\
    \hline
    \variations{ \mil{\cos x} & \haut{1} && \mil{0} && \bas{-1} &&
        \mil{0} && \haut{1} }
    \hline
    \variations{ \mil{\sin x} & \bas{0} && \posvr{1}{1} &&
        \vr{0} && \posvr{3}{-1} && \haut{0} }
    \hline
\end{tablvar}\]
```
#### <span id="page-10-0"></span>**2.5 Zones interdites**

Nous abordons pour finir le tracé de zones interdites, c'est-à-dire d'intervalles où la fonction n'est pas définie. On peut dessiner ces zones interdites en hachures ou en couleur.

\ZI Lorsque l'on veut définir une zone interdite, on place la commande \ZI dans les cellules correspondantes. La discontinuité des flèches est automatique.

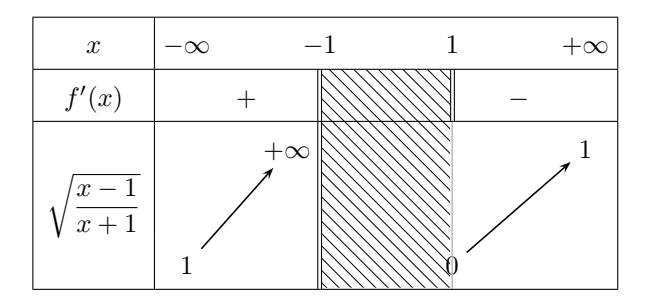

```
\[\begin{tablvar}{3}
```

```
\hline
   x & -\infty & -1 & 2 & 1 & 2 & +\infty\hline
   f'(x) && \hspace{-0.5em} + & \bb & \ZI & \bb & - & \\
   \hline
   \variations{\ pos*{2}{\sqrt{dfrac{x-1}{x+1}}}\& \bas{1} && \limg{1}{+\infty} \bb & \ZI
       & \bar{0} \bar{x} \hat{1}\hline
\end{tablvar}\]
```
Le  $\hbar$  hspace{-0.5em} devant + a pour effet de décaler le + affiché vers la gauche afin de le recentrer. En effet, les macros \limg et \limd placent les valeurs dans des boîtes de largeur nulle (grâce à la commande \zbox, voir section [3.7\)](#page-33-0). De ce fait, le contenu d'une colonne valeur (qui a une largeur fixe) peut déborder en largeur et empiéter sur la colonne intervalle contigue. C'est le cas ici avec le  $+\infty$ .

Pour la légende de la fonction, nous aurions pu utiliser \mil à la place de \pos\*{2}. La différence est que \mil affiche son contenu dans une boîte de hauteur nulle et n'agrandit donc pas la ligne correspondante du tableau. Avec \pos\*{2}, la seconde ligne des variations est légèrement plus haute.

ZItype Le type de rendu est défini par l'option ZItype qui peut prendre deux valeurs : c, pour une zone interdite colorée, ou h (par défaut), pour une zone interdite hachurée.

<span id="page-11-0"></span>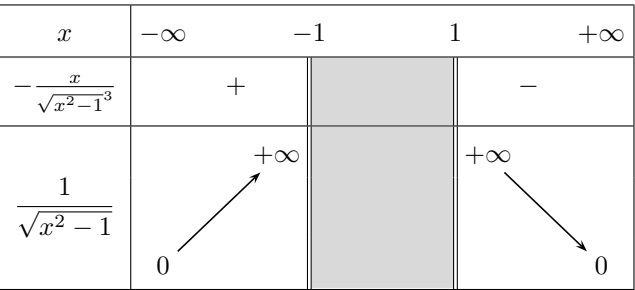

Dans la légende de la deuxième ligne, le dénominateur a été légèrement agrandi en hauteur, grâce à la commande L<sup>A</sup>TEX \strut, afin d'éviter que l'exposant 3 de la racine carrée n'arrive au contact de la barre de fraction (mais ceci n'a rien à voir en fait avec les tableaux de variations).

\[\begin{tablvar}[ZItype=c,intervalwidth=3.5em]{3}

```
\hline
    x \& -\infty & -1 \& 1 \& 4 \rightarrow \infty\hline
    -\frac{x}{\strut\sqrt{\sqrt{x^2-1}^3} & + & \bb & \ZI & \bb & - & \\
    \hline
    \variations{\pos*{2}{\dfrac{1}{\sqrt{x^2-1}}} & \bas{0} &&
        \limg*{+} \bb & \ZI &
        \bb \limd*{+} && \bas{0} }
    \hline
\end{tablvar}\]
```
<span id="page-12-0"></span>ZIcolor Pour une zone interdite colorée, la couleur peut être modifiée avec l'option ZIcolor. On peut utiliser les noms de couleur prédéfinis ou créer son propre nom de couleur, par exemple  $\definecolor{redblue}{rgdblue}$  ${0.1,0.3,0.7}^6$ 

<span id="page-12-1"></span>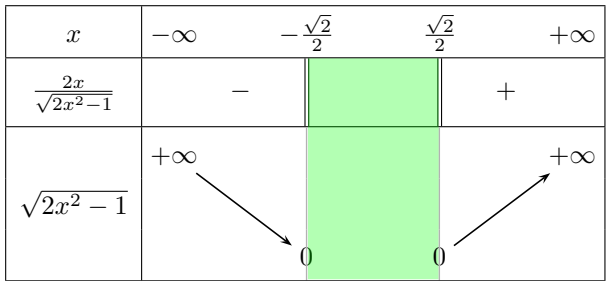

Ici nous avons agrandi spécifiquement la seconde ligne, contenant la fraction avec radical, grâce à la commande \cstrut de l'extension spacingtricks [\[11\]](#page-40-6). Cette commande permet de garantir une *profondeur* et une *hauteur* données, symétriques de part et d'autre de la ligne de centrage mathématique.

ZIaddwidth L'option ZIaddwidth permet d'ajuster finement la largeur des zones interdites. On a ajouté 1pt ce qui donne un rendu un peu meilleur lorsque la zone interdite est encadrée de barres simples et non de double barres.

```
\[\begin{tablvar}[ZItype=c,ZIcolor=green,ZIaddwidth=1pt]{3}
    \hline
   x & -\infty & -\frac{\sqrt{2}}{2} && \frac{\sqrt{2}}{2} && +\infty \\
    \hline
    \frac{2x}{\sqrt{2x^2-1}} \text{2.5ex} & - & \bb & \ZI & \bbb& + & \\\& +\hline
    \variations{ \mil{\sqrt{2x^2-1}} & \haut{+\infty} && \bas{0} \barre
        & \ZI & \bas{0} \barre && \haut{+\infty} }
    \hline
\end{tablvar}\]
```
lorsque des extrema de grande taille sont placés dans la partie *variations*, il est nécessaire de modifier la hauteur des lignes, pour éviter de toucher le filet ho-

<sup>6.</sup> Le rectangle coloré est affiché en transparence afin de laisser voir les traits sous-jacents. Il arrive que la compilation L<sup>A</sup>TEX + dvips + ps2pdf n'affiche pas cette transparence, ce qui semble être dû à un bug dans certaines versions de Ghostscript. Dans ce cas une solution peut être de compiler avec X<sub>E</sub>LAT<sub>E</sub>X ou LuaLAT<sub>E</sub>X (si luapstricks est installé sur votre distribution). La compilation pdfL<sup>A</sup>TEX avec l'option tikz ne pose pas ce problème.

rizontal (au-dessus ou en-dessous) <sup>7</sup> . Cette modification peut se faire avec l'option stretch ou avec \vstrut[ $\langle \text{depth} \rangle$ ] $\{ \langle \text{height} \rangle \}$  qu'il faut placer *dans la colonne de légendes* pour que \ZI prenne en compte sa hauteur. Dans l'exemple suivant, stretch=2.2 aurait donné le même résultat mais une ligne des *x* plus haute.

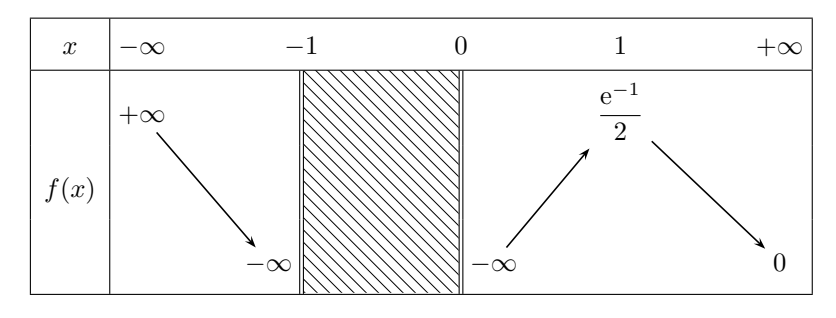

\[\begin{tablvar}[4em]{4}

*f*(*x*)

\hline  $x \& -\infty$  &  $-1$  & 0 & 1 & +\infty \\ \hline \variations{ \mil{f(x)} \vstrut[2ex]{4.5ex} & \haut{+\infty} && \limg{3}{-\infty} \bb & \ZI & \bb \limd{3}{-\infty} && \haut{\dfrac{\e^{-1}}{2}} && \bas{0} } \hline \end{tablvar}\]

On peut créer jusqu'à 4 zones interdites sur des colonnes différentes, comme pour les discontinuités. Voici un tableau contenant deux zones interdites, avec

*f*(*x*) = p (*x* <sup>2</sup> <sup>−</sup> 1)(*<sup>x</sup>* <sup>2</sup> <sup>−</sup> 4) et *<sup>f</sup>* ′ (*x*) = *<sup>x</sup>*(2*<sup>x</sup>* <sup>2</sup> <sup>−</sup> 5) *f*(*x*) *. x* −∞ −2 −1 0 1 2 +∞ *x* − − 0 + + 2*x* <sup>2</sup> − 5 + − − + *f* ′ (*x*) − + 0 − + +∞ 2 +∞

{ \small \[\begin{tablvar}[2em]{6} \hline  $x \& -\infty$  & -1 & 0 & 1 & 2 & +\infty \\ \hline x & &-& \barre & \ZI & \barre &-& \barre[0] &+& \barre & \ZI & \barre &+& \\ \hline

0 0 0 0

<sup>7.</sup> L'extension tabularray [\[10\]](#page-40-7) de Jianrui Lyu permettrait éventuellement une gestion automatisée des hauteurs de ligne dans une possible version future.

```
2x^2-5 & &+& \barre & \ZI & \barre &-& \barre &-& \barre & \ZI &
        \barre &+& \\
    \hline
   f'(x) & &-& \bb & \ZI & \bb &+& \barre[0] &-& \bb & \ZI & \bb &+& \\
    \hline
    \variations{ \min{f(x)} & \hat{+}\infty & \bas{0} \barre
        & \ZI & \bas{0} \barre && \haut{2} && \bas{0}
        \barre & \ZI & \bas{0} \barre && \haut{+\infty} }
    \hline
\end{tablvar}\] }
```
\hachure Lorsque l'on dessine des zones interdites hachurées sur plusieurs colonnes contiguës, les hachures ne seront en général pas jointives. Pour pallier cela, on peut utiliser la primitive graphique \hachure qui permet de définir manuellement le rectangle à hachurer. L'exemple suivant montre les deux solutions.

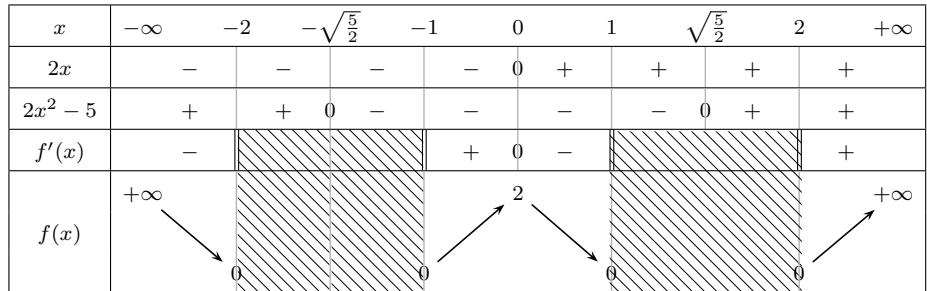

La commande \hachure peut être placée où l'on veut dans le tableau, il suffit de donner les coordonnées du rectangle visé à partir de la position courante (réglage manuel). Dans la partie variations, il faut mettre la commande \hachure dans un \pos\*, sinon elle sera répétée pour chaque ligne des variations. Ce problème de discontinuité des lignes ne se pose pas avec des zones interdites colorées.

```
{ \footnotesize
```

```
\[ \begin{tablvar}[intervalwidth=1.8em,ZIaddwidth=1pt]{8}
    \hline
   x & -\in \& -2 \& -\sqrt{\frac{5}{2}} \& -1&& 0 && 1 && \sqrt{\frac{5}{2}} && 2 && +\infty \\
    \hline
   2x & &-& \barre &-& \barre &-& \barre &-& \barre[0] &+&
        \bar{z} + \bar{z} + \bar{z} + \bar{z} + \bar{z}\hline
   2x^2-5 & &+& \barre &+& \barre[0] &-& \barre &-& \barre &-&
        \barre &-& \barre[0] &+& \barre &+& \\
    \hline
   f'(x) & &-& \bb & \ZI & \barre & \ZI & \bb &+&
        \barre[0] &-& \bb & & & & \bb & + & \\
    \hline
    \variations{\mil{f(x)} & \haut{+\infty} && \bas{0}\barre & \ZI &
        \barre & \ZI & \bas{0}\barre && \haut{2} && \bas{0}\barre \discont
        && \pos*{3}{\hachure{-4.3em,16.4ex}{4.3em,-1.4ex}} &&
        \bas{0}\barre && \haut{+\infty} }
    \hline
\end{tablvar} \] }
```
\ZI\* Dans un tableau de signes sans partie variations, il faut utiliser la commande \ZI\* pour déclencher le tracé des hachures (ou de la zone colorée) <sup>8</sup> . Celle-ci doit être placée sur la dernière ligne de chaque bloc de hachures<sup>9</sup>.

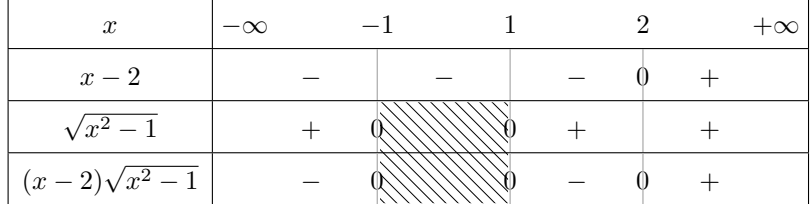

\[\begin{tablvar}{4}

```
\hline
   x & -\infty & -1 & 1 & 2 & +\infty \\
   \hline
   x-2 && - & \barre & - & \barre & - & \barre[0] & + & \\
   \hline
   \sqrt{x^2-1} && + & \barre[0] & \ZI & \barre[0] & + & \barre & + & \\
   \hline
   (x-2)\sqrt{x^2-1} & - & \barre[0] & \ZI* & \barre[0] & - &
       \barre[0] & + & \\
   \hline
\end{tablvar}\]
```
Pour tracer des rectangles de hachures ou des zones colorées sur des lignes non contiguës, dans un tableau de signes, il faut un appel à \ZI\* pour déclencher le tracé de chaque rectangle.

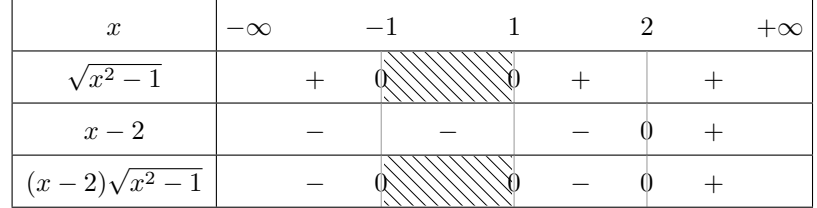

\[\begin{tablvar}{4}

\hline  $x & -\infty$  &  $-1$  & 1 & 2 & + infty \\ \hline \sqrt{x^2-1} && + & \barre[0] & \ZI\* & \barre[0] & + & \barre & + & \\ \hline  $x-2$  && - & \barre & - & \barre & - & \barre[0] & + & \\ \hline  $(x-2)\sqrt{x^2-1}$  & - & \barre[0] & \ZI\* & \barre[0] & - &

<sup>8.</sup> La commande \ZI ne déclenche le tracé que sur la dernière ligne des variations et pas dans les lignes de signes ; les occurrences de \ZI qui précèdent ne font que cumuler la hauteur.

<sup>9.</sup> Un appel à \ZI\* dans chaque cellule ne permettrait pas de garantir la continuité des hachures.

\barre[0] & + & \\ \hline \end{tablvar}\]

### <span id="page-16-0"></span>**2.6 Options et réglages**

Comme indiqué dans l'introduction, l'extension tablvar possède deux options, pstricks ou tikz, pour choisir la méthode graphique utilisée. Ce sont les seules options reconnues à l'appel \usepackage.

\tablvarset{(keyval)} Mais les environnements tablvar et tablvar\* possèdent également un jeu de paramètres qui peuvent être définis de manière globale, ou locale dans un environnement (ou un groupe  $\{\ldots\}$ ), soit en utilisant des variables spécifiques, soit (depuis la version 2.0) avec la commande  $\table$ tablvarset $\{\langle \text{keyval} \rangle\}$ , basée sur le mécanisme *clé=valeur*.

tablvar[h*keyval* i] (*env.*) Ces paramètres peuvent aussi être réglés localement, indépendamment des va $t$ ablvar\*[ $\{keyval\}$ ]  $(env.)$  leurs globales, en tant qu'options d'un environnement  $t$ ablvar $[\langle keyval \rangle]$  $\{\langle num \rangle\}$ (ou tablvar\*), avec la même syntaxe *clé=valeur*.

> Le tableau suivant résume les options disponibles, précise leur valeur par défaut et les variables de réglage spécifiques (longueurs, booléens, etc.) auxquelles elles sont associées et qui peuvent aussi être modifiées directement. Les liens hypertextes (en bleu) renvoient vers un exemple dans la documentation.

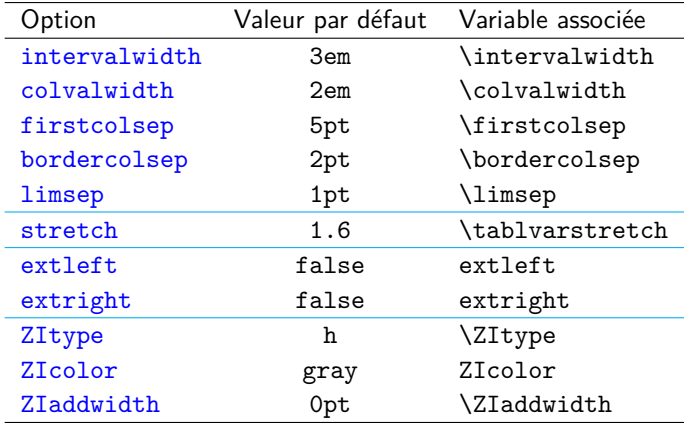

Le premier groupe de paramètres ci-dessus gère les largeurs de colonnes et les espacements horizontaux :

**intervalwidth** règle la largeur des colonnes « intervalles ».

- **colvalwidth** définit la largeur des colonnes de valeurs ; il est rarement utile de modifier ce paramètre car lorsqu'une valeur est trop large, elle peut déborder dans les colonnes intervalles adjacentes ; la valeur par défaut est légèrement plus grande qu'un infini avec un signe.
- **firstcolsep** définit l'espace de séparation par rapport aux filets verticaux autour de la première colonne (légendes).
- **bordercolsep** définit l'espace de séparation à gauche de la première et à droite de la dernière colonne de valeurs, par rapport aux filets verticaux.
- **limsep** règle l'espace de séparation à gauche ou à droite d'une limite.
- La hauteur des lignes se règle avec :
	- **stretch** qui est un facteur d'élasticité verticale agissant sur toutes les lignes du tableau  $10$ ; une valeur de 1 correspond à la valeur standard d'un environnement array.

Les deux paramètres suivants règlent l'alignement des valeurs dans les colonnes aux extrémités du tableau :

- **extleft** aligne les valeurs à gauche dans la première colonne ; l'effet est adéquat lorsqu'il y a une double barre à l'extrémité gauche.
- **extright** aligne les valeurs à droite dans la dernière colonne, adéquat pour une double barre à l'extrémité droite ; l'environnement tablvar\* fixe extleft et extright à true.

Enfin le dernier groupe de paramètres gère l'aspect des zones interdites :

- **ZYtype** peut prendre deux valeurs : h pour une zone interdite hachurée ou c pour une zone interdite colorée.
- **ZIcolor** définit la couleur des zones interdites colorées qui doit être un nom de couleur déjà définie ; ce paramètre est sans effet si ZItype=h.
- **ZIaddwidth** permet de jouer sur un réglage fin de la largeur des zones interdites ; la manière dont les zones interdites arrivent au contact des barres ou double barres peut s'ajuster en faisant varier cette valeur (de  $\pm 1$ pt).

tablvar [*(largeur*)] (*env.*) L'argument optionnel des environnements tablvar et tablvar\* peut également être une simple dimension (à condition qu'il n'y ait aucune autre option), qui sera alors interprétée comme la largeur donnée à intervalwidth.

> Le rendu des commandes graphiques peut également être modifié, en redéfinissant ces commandes, en particulier \fleche, \vrconnect et \hachure grâce aux nombreuses options offertes par PSTricks ou Ti*k*Z. C'est le cas aussi de l'aspect des filets et barres du tableau qui sont définis par les commandes \tvrulewidth (0.4pt par défaut), \tvbarrewidth (0.5pt par défaut), tvbarrecolor ({gray}{0.7} par défaut) et \bbrulewidth (0.4pt par défaut). Cette redéfinition sera locale si on la place dans l'environnement math du tableau.

> Ci-dessous des flèches plus grasses, plus proches des nœuds et dont la pointe est plus effilée, codé ici pour PSTricks (voir le code section [3.3](#page-26-0) pour les commandes Ti*k*Z). L'épaisseur des filets du tableau et des barres a été doublée, la couleur de

<sup>10.</sup> Pour augmenter la hauteur d'une ligne particulière, on pourra utiliser la commande \vstrut[h*depth*i]{h*height*i} (du package spacingtricks [\[11\]](#page-40-6)), où h*depth*i désigne la *profondeur* et h*height*i la *hauteur* minimales à atteindre par rapport à la ligne de *base*, ou encore \cstrut{h*height*i} qui garantit une hauteur minimale en-dessous et au-dessus de la ligne de centrage mathématique.

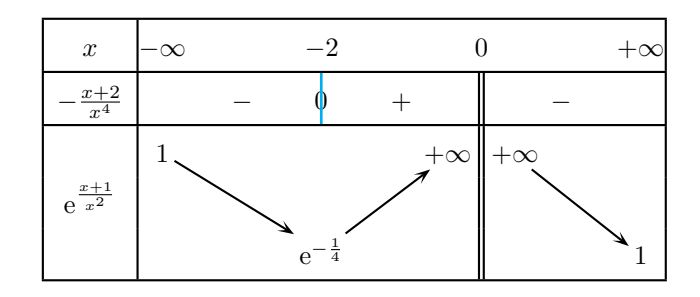

la barre traversant 0 a été modifiée et les infinis ont été « collés » aux bords avec bordercolsep=-1pt.

```
\[ \renewcommand{\fleche}{\ncline[linewidth=0.8pt,arrowsize=2pt 3,
       arrowinset=0.5,nodesep=1.5pt]{->}}
\setlength{\tvrulewidth}{0.8pt}
\setlength{\bbrulewidth}{0.8pt}
\setlength{\tvbarrewidth}{1pt}
\definecolor{tvbarrecolor}{named}{cyan}
\begin{tablvar}[intervalwidth=4em,bordercolsep=-1pt]{3}
    \hline
   x \& -\infty & -2 & 0 & +\infty \\
    \hline
   -\frac{x+2}{x^4} & - & \barre[0] & + & \bb & - & \\
    \hline
    \variations{\mil{\e^{\frac{x+1}{\vstrut{1.2ex} x^2}}} & \haut{1} &&
        \bas{\e^{-\frac{1}{4}}} && \bblim*{+}{+} && \bas{1} }
```
Enfin deux autres paramètres de type longueur \rowtopsep et \rowbottomsep garantissent un espace minimum (de 2pt par défaut) entre les filets horizontaux et le contenu des cellules, pour la colonne des légendes.

#### <span id="page-18-0"></span>**2.7 Nouveautés depuis la version 2.0**

\hline \end{tablvar} \]

La version 2.0 présente de nombreuses nouveautés :

- *Il n'y a plus d'option par défaut* à l'appel de l'extension. C'était pstricks dans les versions précédentes. Dorénavant, si aucune option n'est précisée, l'extension choisira elle-même en fonction du compilateur utilisé, donc tikz pour pdfL<sup>A</sup>TEX qui ne supporte pas le code PSTricks.
- *Les colonnes de valeurs ont des largeurs fixes* (2em *par défaut)* et non plus variables en fonction du contenu, comme c'était le cas jusqu'à la version 1.2. L'avantage est d'améliorer le centrage pour les signes, lorsque les colonnes de valeurs ont des largeurs très différentes, et surtout d'éviter le recours à des \zbox pour les colonnes de valeurs bordant les zones interdites.
- Le paramètre \innercolsep qui gère l'espacement entre les colonnes valeurs et les colonnes intervalles, valait 4pt et a été fixé à 0pt car, en l'absence de filets verticaux, il ne sert plus à rien avec les colonnes à largeur

fixe. Mais, en contrepartie, *la valeur par défaut de* \intervalwidth *a été augmentée de* 2.5em *à* 3em.

- Les réglages peuvent désormais être effectués, avec la syntaxe *clé = valeur* et la commande \tablvarset, ou comme options des environnements tablvar et tablvar\*.
- Un nouveau paramètre \firstcolsep (ou l'option firstcolsep) permet d'élargir la colonne des légendes.
- Deux options permettent d'aligner de manière différenciée la première colonne de valeurs à gauche (extleft) *ou* la dernière à droite (extright) contrairement à l'environnement tablvar\* qui fait obligatoirement les deux.
- Le paramètre \tablvarstetch (géré par l'option stretch) a été augmenté de 1.4 à 1.6.
- Une nouvelle macro \posvr permet de définir conjointement un nœud pour les flèches *et* pour les valeurs remarquables.
- Deux nouvelles macros \limg et \limd gèrent désormais le bon positionnement des limites à gauche et à droite, en particulier au bord des doubles barres (en plus de \bblim) et surtout au bord des zones interdites. Le recours explicite à \zbox n'est plus nécessaire.
- Un nouveau paramètre \limsep permet d'ajuster la proximité des limites avec les doubles barres.
- Les zones interdites sont, à présent, définies par une unique commande \ZI, avec une option ZItype. Les anciennes commandes \ZIh, pour les zones interdites hachurées, ou \ZIc, pour les zones interdites colorées, ne sont plus utiles, mais elles ont été conservées et permettraient, par exemple, de dessiner dans un même tableau une zone interdite hachurée et une autre colorée, même si cela ne viendrait à l'esprit de personne.
- Il n'y a, en principe, plus besoin d'ajustement de hauteur des zones interdites avec un paramètre optionnel  $\ZI[\langle height \rangle]$ , lorsque des contenus de grande hauteur sont placés dans la colonne des légendes. Néanmoins ce paramètre a (pour l'instant) été conservé, pour faire éventuellement de micro-ajustements.
- On peut désormais régler l'épaisseur des filets verticaux et double barres avec \tvrulewidth et \bbrulewidth.
- Le type de colonne i, utilisé pour les colonnes intervalles, est maintenant interne à l'environnement tablvar et il n'y a donc plus de risque d'incompatibilité avec une autre extension qui utiliserait ce même identifiant comme type de colonne. De nouveaux types de colonnes ont été définis pour les valeurs et légendes, mais sont également internes à l'environnement tablvar.
- Les macros \bas et \mil peuvent à présent être utilisées même lorsque le nombre de lignes de variations est différent de 3. Dans ce cas, commande \mil calcule automatiquement le décalage vertical ; l'utilisateur n'a plus besoin d'un appel explicite à \vdecal.

Dans la version 2.1 :

- Ont été ajoutés deux nouveaux paramètres \rowtopsep et \rowbottomsep pour garantir un espace minimum (de 2pt par défaut) entre les filets horizontaux et le contenu pour la colonne des légendes.
- $-$  Il est désormais possible d'utiliser l'option pstricks avec LuaLATFX, si luapstricks est installé sur votre distribution.
- Le calcul du décalage vertical de la commande \mil a été amélioré, dans le cas d'un nombre pair de lignes de variations.
- Les nouvelles commandes étoilées  $\lim_{*} \ldots$  de  $\blacksquare$ une écriture simplifiée de \limg, \limd et \bblim, pour des limites ∞.

Des problèmes de composition peuvent apparaître avec des tableaux réalisés antérieurement à la version 2.0, en particulier pour les limites au bord des doubles barres, lorsque l'on n'utilise ni \bblim, ni tablvar\*. S'il apparaît une limite positionnée par dessus une double barre, il suffit de remplacer les \zbox utilisées antérieurement par \limg ou \limd. D'autre part, les ajouts de hauteur qui peuvent avoir été utilisés comme argument optionnel de \ZIh ou \ZIh\* sont à éliminer.

#### <span id="page-20-0"></span>**2.8 Comparatif avec les autres extensions**

Le dépôt d'archives CTAN (Comprehensive TEX Archive Network) contient quelques autres extensions dédiées à la réalisation de tableaux de variations, dans la rubrique « Maths tabvar ». Nous les décrivons ici brièvement.

**tableaux** de Nicolas Kisselhoff [\[1\]](#page-40-8). Propose un pseudo-code PSTricks, certainement plus commode que d'écrire toutes les commandes PSTricks. Attention l'extension doit être appelée avec \usepackage{tableau}, sans x. Voici un exemple repris de la doc de tableaux avec le code en suivant.

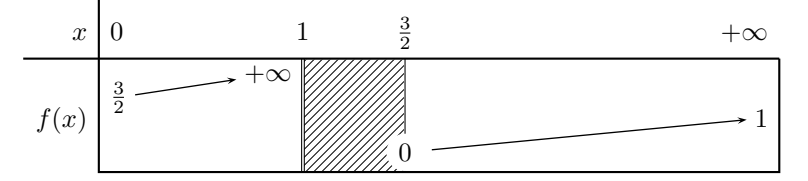

\newpsstyle{hachured}{fillstyle=hlines,hatchwidth=0.2pt,hatchsep=2pt} \setlength{\TabTitreL}{1cm}

\begin{MonTableau}{1}{9}{1.5} \psframe[style=hachured,linestyle=none](.3,1)(.45,0)

```
\TabNewCol{0}
\rTabPut{Br}{-.15}{.25}{$x$}
\rTabPut{Br}{-.15}{.40}{$f(x)$}
```

```
\TabNewCol{0}
\rTabPut{Bl}{.15}{.25}{$0$}
\rTabPut{Bl}{.15}{.60}{$\frac{3}{2}$}
```

```
\TabNewCol{.30}
\rTabPut{B}{0}{.25}{$1$}
\rTabPut{Br}{-.15}{.80}{$+\infty$}
\psline[style=TabDblBarre](.3,0)(.3,1)
\TabNewCol{.45}
\rTabPut{B}{0}{.25}{$\frac{3}{2}$}
\rTabPut[2]{B}{0}{.10}{\TabZ}
\TabNewCol{1}
\rTabPut{Br}{-.15}{.25}{$+\infty$}
\rTabPut{Br}{-.15}{.40}{$1$}
\TabFleche{B1}{C1}
\TabFleche{D1}{E1}
\end{MonTableau}
```
**tabvar** de Daniel Flipo [\[2\]](#page-40-0), l'auteur, entre-autres de babel-french, extension bien connue de tous les utilisateurs francophones de LAT<sub>E</sub>X. Permet de réaliser des tableaux plutôt symboliques. Voici un tableau simple et son code tabvar.

```
\[\begin{tabvar}{|C|CCCCR|}
    \hline
```
x & 0 & & \frac{1}{2} & & 1 \\ \hline f'(x) &  $*$  + & \barre{0} & - & \\ \hline \niveau{1}{2}\TVcenter{f(x)} & 0 & \croit & \frac{1}{4} & \decroit & 0 \\ \hline \end{tabvar}\]

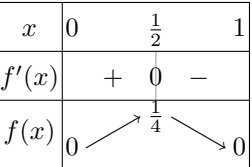

**variations** de Christian Obrecht [\[3\]](#page-40-1). Extension vraiment simple d'usage, qui a l'avantage d'avoir une documentation très courte. Voici un exemple repris de la doc de variations (\mI et \pI désignent −∞ et +∞).

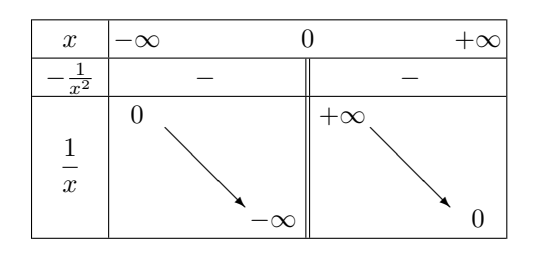

```
\[\begin{variations}
    x & \mI &&& 0 &&& \pI \\
    \filet
    -\frac{1}{x^2} && - && \bb && - & \\
    \m{\dim{1}{x}} \& \h{\dim{0} \& \d k \mI \& \b k \h{pI} \& \d k 0 \}\\end{variations}\]
```
**tablor** de Guillaume Connan [\[4\]](#page-40-2). Permet d'automatiser de manière poussée la composition *et la conception* du tableau grâce à la librairie de calcul formel Giac/Xcas (qui doit être installée). Il suffit de renseigner l'expression de la fonction, l'intervalle souhaité, les éventuelles valeurs interdites. Voici par exemple le code pour le tableau de la fonction  $g: t \mapsto \frac{t^2}{t^2-1}$  sur  $[-10, +\infty],$ avec variations et signe de la dérivée, très synthétique !

\begin{TV} TV( $[-10, +\text{infinity}], [-1,1], "g", "t", x^2/(x^2-1), 1, n, \text{try})$ \end{TV}

On peut aussi définir un tableau avec simplement deux listes, les antécédents et les images, et tablor prend en charge les zones interdites (mais pas la continuité des hachures de cellules contiguës). On pourra consulter la documentation pour de jolis exemples.

Pour fonctionner, tablor utilise tableauVariations.mp de Frédéric Mazoit [\[5\]](#page-40-9) qui compose le tableau en METAPOST. Xcas oblige à compiler en mode shell-escape pour autoriser les sorties de la compilation T<sub>E</sub>X.

- **tkz-tab** d'Alain Matthes [\[6\]](#page-40-3). Une très belle extension qui fait a peu près tout ce que fait tablvar et même un peu plus : par exemple tangentes horizontales sur les extrema, cellules en couleur. Un de ses principaux bénéfices par rapport à tablvar est de ne pas nécessiter de double compilation <sup>11</sup>. Signalons quand même quelques avantages de tablvar :
	- avec tkz-tab, un tableau n'est pas globalement en mode mathématique, il faut donc mettre les \$ du mode math autour de chaque valeur,
	- et les hauteurs de ligne doivent être précisées de manière explicite et uniquement cm (unité fixe qui ne s'ajuste pas à la fonte),
	- tablvar offre la possibilité de mettre des valeurs par dessus les flèches,
	- dans tkz-tab, les double barres aux extrémités du tableau sont assez éloignées des filets, ce qui laisse un blanc important sur les bords.

Voici un exemple illustrant ce dernier point, avec son code. Pour comparer, le tableau obtenu avec tablvar a été placé dessous avec son code en suivant.

```
\begin{center}\begin{tikzpicture}
    \tkzTabInit[lgt=1.5,espcl=1.8,deltacl=0.4]%
        {\$x$(0.75, \$\ln x - x$(2.2){0, 1, \$\pm\infty$}\tkzTabVar{D-/$-\infty$ , +/$-1$ , -/$-\infty$}
\end{tikzpicture}\end{center}
```
<sup>11.</sup> La double compilation avec tablvar n'est cependant nécessaire qu'avec l'option tikz.

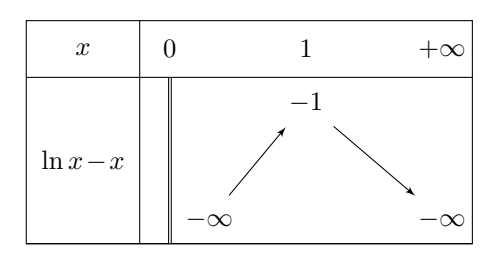

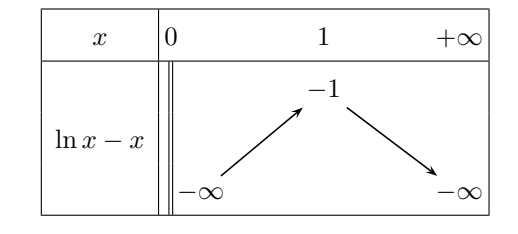

```
\[\begin{tablvar*}{2}
   \hline
   x & 0 & & 1 & & +\infty \\
   \hline
    \variations{ \mil{\ln x -x} & \bb\bas{-\infty} && \haut{-1} &&
        \bas{-\infty} }
   \hline
\end{tablvar*}\]
```
On remarquera que les réglages tablvar sont automatiques et ne nécessitent aucune option (si ce n'est l'appel à la version étoilée tablvar\*).

## <span id="page-23-1"></span><span id="page-23-0"></span>**3 Le code**

## **3.1 Extensions requises et options du package**

```
1 \RequirePackage{array}
2 \RequirePackage{ifthen}
3 \RequirePackage{multido}
4 \RequirePackage{xkeyval}
5 \RequirePackage{iftex}
6
7 \newif\iftv@tikz % false par défaut
8 \DeclareOption{tikz}{\tv@tikztrue}
9 \newif\iftv@pstricks
10 \DeclareOption{pstricks}{\tv@pstrickstrue}
11 \ProcessOptions \relax
12
13 \iftv@pstricks
14 \ifpdf
15 \ifluatex
16 \PackageInfo{tablvar}{Option 'pstricks' works
17 with luapstricks}
18 \else
19 \PackageError{tablvar}{Don't use the 'pstricks' option with
```

```
20 PDF output mode}{Use 'tikz' option or change the engine}
21 \setminus fi
22 \angle \text{else}23 \PackageInfo{tablvar}{Option 'pstricks' is used}
24 \setminusfi
25 \else\iftv@tikz
26 \AtEndDocument{\PackageWarningNoLine{tablvar}{Option 'tikz' is used.
27 \MessageBreak
28 Maybe rerun to draw the arrows correctly}
29 }
30 \else\ifpdf
31 \AtEndDocument{\PackageWarningNoLine{tablvar}{Output is in PDF mode,
32 I'm using the 'tikz' option.
33 \MessageBreak
34 Maybe rerun to draw the arrows correctly}
35 }
36 \tv@tikztrue
37 \else
38 \PackageWarningNoLine{tablvar}{Output is in DVI mode,
39 I'm using the 'pstricks' option}
40 \tv@pstrickstrue
41 \fi\fi\fi
4243 \iftv@tikz
44 \RequirePackage{tikz}
45 \usetikzlibrary{patterns}
46 \usetikzlibrary{patterns.meta}% pour le paramétrage des hachures
47 \else % pstricks=true
48 \RequirePackage{pst-node}
49 \fi
```
#### <span id="page-24-0"></span>**3.2 Les paramètres généraux**

Dans cette section sont présentés tous les paramètres que l'on peut redéfinir pour modifier l'aspect des tableaux.

\intervalwidth Définit la largeur par défaut des colonnes « intervalles », valeur prédéfinie à 3em.

 \newlength{\intervalwidth} \setlength{\intervalwidth}{3em} % largeur des "intervalles"

- \colvalwidth Définit la largeur des colonnes de valeurs, valeur prédéfinie à 2em. \newlength{\colvalwidth} \setlength{\colvalwidth}{2em} % largeur des colonnes de valeurs
- \firstcolsep Définit l'espace de séparation autour de la première colonne (légendes), valeur prédéfinie à 5pt, qui est la valeur par défaut dans les tableaux LATEX. \newlength{\firstcolsep}

\setlength{\firstcolsep}{5pt} % valeur LaTeX par défaut

\bordercolsep Définit l'espace de séparation aux extrémités du tableau, pour les première et dernière colonnes de valeurs, prédéfinie à 2pt. Sa valeur par défaut a été réduite par rapport à la longueur L<sup>A</sup>TEX standard \arraycolsep, afin que les valeurs des extrémités (souvent des  $\infty$ ) soient plus proches des filets verticaux bordant le tableau.

56 \newlength{\bordercolsep} 57 \setlength{\bordercolsep}{2pt}

\limsep Règle l'espace avant une limite à droite et après une limite à gauche, utilisé dans les macros \limg, \limd et \bblim. La macro \bb composant la double barre comprend déjà 1.5pt d'espace autour des traits verticaux. La macro \limsep ajoute 1pt par défaut. Si on règle ce paramètre à -1.5pt, on élimine l'espace créé par \bb et on arrive au contact du filet de la double barre.

58 \newlength{\limsep} 59 \setlength{\limsep}{1pt}

\tablvarstretch Permet de régler la valeur relative de l'espacement vertical des lignes du tableau. La valeur par défaut est 1.6 (1 correspondant à la valeur standard d'un environnement array).

60 \newcommand{\tablvarstretch}{1.6}

\ZItype Définit le type de zone interdite, h pour « hachurée » ou c pour « colorée » (h par défaut).

61 \newcommand{\ZItype}{h}

- ZIcolor Définit la couleur des zones interdites, « colorées » (gris par défaut). 62 \definecolor{ZIcolor}{named}{gray}
- \ZIaddwidth Définit une largeur supplémentaire (positive ou négative) à ajouter à la largeur des zones interdites, par exemple 1pt pour arriver au contact du trait de \barre. 63 \newlength{\ZIaddwidth} 64 \setlength{\ZIaddwidth}{0pt}
- \tablvarset Les paramètres précédents peuvent être modifiés avec \setlength, \setboolean, \renewcommand ou \definecolor, mais ils peuvent également être gérées avec le mécanisme *clé=valeur*, grâce à l'extension xkeyval [\[12\]](#page-40-10) de Hendri Adriaens. Nous avons fait le choix de ne pas en faire des options de l'extension tablvar elle-même, mais de fournir une commande spéciale, \tablvarset, pour régler ces options. La couleur définie par l'option ZIcolor doit être une couleur « nommée ».

```
65 \define@key{tablvar}{intervalwidth}{\setlength{\intervalwidth}{#1}}
66 \define@key{tablvar}{colvalwidth}{\setlength{\colvalwidth}{#1}}
67 \define@key{tablvar}{firstcolsep}{\setlength{\firstcolsep}{#1}}
68 \define@key{tablvar}{bordercolsep}{\setlength{\bordercolsep}{#1}}
69 \define@key{tablvar}{limsep}{\setlength{\limsep}{#1}}
70 \define@key{tablvar}{stretch}{\renewcommand{\tablvarstretch}{#1}}
71 \define@boolkey{tablvar}[]{extleft}[true]{} % false si non appelé
72 \define@boolkey{tablvar}[]{extright}[true]{}
73 \define@choicekey{tablvar}{ZItype}{h,c}{\renewcommand{\ZItype}{#1}}
74 \define@key{tablvar}{ZIcolor}{\definecolor{ZIcolor}{named}{#1}}
75 \define@key{tablvar}{ZIaddwidth}{\setlength{\ZIaddwidth}{#1}}
76
77 \newcommand\tablvarset[1]{\setkeys{tablvar}{#1}}
```
D'autres paramètres, présentés ci-dessous, qui n'ont, en principe, pas vocation à être modifiés, ne sont pas gérés par \tablvarset.

\tvrulewidth Définit l'épaisseur des filets du tableau (0.4pt par défaut). 78 \newlength{\tvrulewidth} 79 \setlength{\tvrulewidth}{0.4pt}

\tvbarrewidth Définit l'épaisseur des barres de séparation verticales coupant les 0 d'un tableau de signe : 0.5pt par défaut. 80 \newlength{\tvbarrewidth} 81 \setlength{\tvbarrewidth}{0.5pt}

tvbarrecolor Définit la couleur des mêmes barres de séparation verticales. La valeur par défaut {gray}{0.7} correspond à un niveau de gris. On peut redéfinir la couleur par une couleur nommée \definecolor{named}{\*couleur*}} ou selon un modèle comme rgb, cmyk ou gray : \definecolor{tvbarrecolor}{rgb}{ $\langle x, x, x \rangle$ }. 82 \definecolor{tvbarrecolor}{gray}{0.7}

\bbrulewidth Définit l'épaisseur des traits verticaux d'une double barre. 83 \newlength{\bbrulewidth}

84 \setlength{\bbrulewidth}{0.4pt}

\innercolsep Définit la largeur entre les colonnes valeurs et les colonnes intervalles du tableau. Cette largeur a été fixée à 0pt, car l'augmenter est équivalent à augmenter \intervalwidth de la même longueur, vu qu'il n'y a pas de filet de séparation entre les colonnes de valeurs et les colonnes intervalles.

> 85 \newlength{\innercolsep} 86 \setlength{\innercolsep}{0pt}

maxdiscount La gestion de discontinuités permettant de ne pas relier certains nœuds consécutifs se fait grâce à la commande \discont. Le compteur maxdiscont est fixé à 4 par défaut ; on peut l'augmenter (dans le préambule) si l'on veut produire un tableau de variations avec plus de 4 discontinuités.

> 87 \newcounter{maxdiscont} 88 \setcounter{maxdiscont}{4} % nb max de discontinuités

\rowtopsep Cette longueur définit l'espace minimal entre le filet vertical supérieur et le contenu, pour les cellules de la colonne des légendes. Elle ne s'applique pas pour les lignes de variations puisque, dans la colonne des légendes, seule la ligne « milieu » est censée posséder un contenu.

> 89 \newlength{\rowtopsep} 90 \setlength{\rowtopsep}{2pt}

\rowbottomsep Cette longueur définit l'espace minimal entre le filet vertical inférieur et le contenu, pour les cellules de la colonne des légendes. Elle ne s'applique pas pour les lignes de variations.

91 \newlength{\rowbottomsep}

92 \setlength{\rowbottomsep}{2pt}

#### <span id="page-26-0"></span>**3.3 Les commandes graphiques PSTricks/**Ti*k*Z

Nous présentons ici les commandes graphiques permettant le dessin des flèches, les pointillés des valeurs remarquables, les hachures des zones interdites. Celles-ci sont définies différemment s'il s'agit de l'option tikz ou pstricks (plus précisément liées à l'extension pst-node).

\fleche La commande \fleche{h*nœud1* i}{h*nœud2* i} possède deux paramètres qui sont les noms des nœuds à relier. La création des nœuds est obtenue avec la commande \noeud appelée par \pos et le tracé des flèches est réalisé automatiquement par la commande \variations. Pour modifier l'aspect des flèches on peut redéfinir la commande \fleche.

```
93 \newcommand*{\fleche}[2]{
94 \iftv@tikz
95 \tikz[remember picture,overlay]{\draw[->,>=stealth,
96 line width=0.6pt] (#1) -- (#2);}
97 \else
98 \ncline[arrowsize=2pt 2,arrowinset=0.4,nodesep=3pt,
99 linewidth=0.6pt]{->}{#1}{#2}
100 \fi
101 }
```
\vrconnect La commande \vrconnect{ $\langle \newcommand{a}{n<sup>r</sup> i}{\neud2}} relie les nœuds définis par \vr$ (valeurs remarquables) et le tracé est réalisé automatiquement par la commande \variations. Par défaut, les lignes sont en pointillés d'épaisseur 1pt.

```
102 \newcommand*{\vrconnect}[2]{
103 \iftv@tikz
104 \tikz[remember picture,overlay]{\draw[dotted,line width=1pt]
105 ( \#1) \text{-} ( \#2) \} }
106 \qquad \text{leles}107 \ncline[nodesep=5pt,linestyle=dotted,linewidth=1pt]{-}{#1}{#2}
108 \fi
109 }
```
\noeud \noeud[h*pos*i]{h*nœud*i}{h*valeur*i} définit les nœuds des flèches et valeurs remarquables; le 1<sup>er</sup> paramètre, optionnel, correspond à l'option  $t$  (top), b (bottom) ou c (centered, par défaut) permettant d'ajuster la manière dont la flèche arrive sur le nœud (pas implémenté avec l'option tikz) ; le 2<sup>e</sup> paramètre est le nom du nœud (qui est donné automatiquement par les commandes de positionnement) ; le 3 <sup>e</sup> paramètre est la valeur affichée dans le tableau.

```
110 \newcommand*{\noeud}[3][c]{
111 \iftv@tikz
112 % fonctionne mal avec autre chose que 'anchor=base'
113 \tikz[remember picture,baseline]{% surtout pas de overlay ici
114 \node[anchor=base,inner sep=0pt,outer sep=4pt] at (0,0) (#2)
115 {$#3$}; }
116 \lambdaelse
117 \rnode[#1]{#2}{#3}
118 \fi
119 }
```
\hachure Définition des hachures pour les zones interdites. La macro prend deux arguments qui sont des paires de longueurs, par exemple \hachure{-3em,12ex}{3em,-1ex}, représentant les extrémités du rectangle à hachurer par rapport à la position courante où la macro est appelée. Pour l'option tikz, on aurait pu simplifier la macro en utilisant \fill[pattern=north east lines] mais, en utilisant la bibliothèque patterns.meta, on peut obtenir des hachures plus élégantes, correspondant à celles de l'option pstricks.

```
120 \newcommand*{\hachure}[2]{
121 \iftv@tikz
122 \tikz[remember picture, overlay]{%
123 \fill[pattern={Lines[distance=3pt,angle=135,line width=0.2pt]}]
124 (#1) rectangle (#2);}
125 \else
126 \psframe[linestyle=none,fillstyle=vlines,hatchwidth=0.2pt,
127 hatchsep=3pt](#1)(#2)
128 \fi
129 }
```
\ZIcouleur Trace une zone interdite en couleur, mêmes arguments que \hachure.

```
130 \newcommand*{\ZIcouleur}[2]{
131 \iftv@tikz
132 \tikz[remember picture,overlay]{\fill[color=ZIcolor,opacity=0.3]
133 (#1) rectangle (#2); }
134 \leq \leq \leq \leq \leq \leq \leq \leq \leq \leq \leq \leq \leq \leq \leq \leq \leq \leq \leq \leq \leq \leq \leq \leq \leq \leq \leq \leq \leq \leq \leq \leq \leq \leq \leq \leq135 \psframe[linestyle=none,fillstyle=solid,opacity=0.3,
136 fillcolor=ZIcolor](#1)(#2)
137 \quad \text{If}138 }
```
#### <span id="page-28-0"></span>**3.4 Longueurs et compteurs internes**

```
139 \newcounter{var@ligne} % numéro de ligne des variations
140 \newcounter{var@noeud} % numéro du nœud des variations
141 \newcounter{numvr} % numéro de la valeur remarquable
142 \newcounter{nb@intervals} % nombre de colonnes "intervalles"
143 \newcounter{numdiscont} % numéro de la discontinuité
```
Un compteur est créé pour chaque discontinuité : discont1, discont2, etc. Le compteur discont $\langle i \rangle$  contient le numéro du nœud précédant la *i*-ème discontinuité. La flèche partant de ce nœud ne sera pas tracée. Il faut un compteur de plus que le nombre de discontinuités.

```
144 \AtBeginDocument{% car maxdiscont a pu être modifié dans le préambule
145 \stepcounter{maxdiscont}
146 % il faut un compteur de plus que le nb de discontinuités
147 \multido{\I=1+1}{\themaxdiscont}{\newcounter{discont\I}}
148 }
```
La commande \mil positionne son contenu sur la colonne mil@row, et réalise un décalage vertical de \mil@shift si le nombre de lignes de variations est pair. Pour cela nous avons besoin d'une variable de dimension et d'un compteur. 149 \newlength\mil@shift 150 \newcounter{mil@row}

Pour gérer correctement les zones interdites, avec la commande \ZI, de nombreuses variables, longueurs et compteurs, sont nécessaires. On peut créé des zones interdites sur 4 colonnes différentes maximum (on ne peut pas augmenter cette valeur sans revoir le code). Pour chacune, la hauteur des lignes est cumulée dans les variables \ZIheighti, . . ., \Ziheightiv, et le numéro de colonne « intervalle » correspondant est enregistré dans un compteur ZI1, ..., ZI4. La variable \ZIheight permet de renvoyer la hauteur de la ZI courante pour le calcul final avant tracé des hachures. Les paramètres qui suivent sont également dédiés à la gestion des

```
dimensions et au tracé des zones interdites, à l'exception de \tv@cellbox qui sert
aussi à la gestion des colonnes de valeurs.
151 \newcounter{maxZI} % nb max de ZI
152 \setcounter{maxZI}{4}
153 \newlength{\ZIheight}
154 \newlength{\ZIheighti}
155 \newlength{\ZIheightii}
156 \newlength{\ZIheightiii}
157 \newlength{\ZIheightiv}
158 \newlength{\ZIdepth}
159 \newlength{\ZIwidth}
160 \newcounter{nbZI} % nombre de ZI utilisées
161 \newcounter{numZI} % numéro de ZI courant
162 \newcounter{nbvarlignes} % nombre de lignes des variations
163\multido{\I=1+1}{\themaxZI}{\newcounter{ZI\I}}
164 \newcounter{tv@icol} % numéro de colonne "intervalle"
165 \newcounter{tv@row} % numéro de ligne du tableau
166 \newsavebox{\tv@cellbox}
167 \newlength{\tv@cellheight}
168 \newlength{\tv@celldepth}
```
#### <span id="page-29-0"></span>**3.5 Les environnements tablvar et tablvar\***

\tablvarinit Cette commande d'initialisation des compteurs est appelée au début de chaque environnement tablvar. On retire 1 à nb@intervals à cause de la manière dont on appelle les colonnes dans tablvar (voir plus bas). Les redéfinitions de \extrarowheight et \arraystretch seront locales à l'environnement tablvar. L'instruction \setcounter{var@ligne}{0} est nécessaire ici et pas seulement dans la partie variations car le compteur est utilisé par \ZI dans les lignes de signes.

```
169 \newcommand*{\tablvarinit}[1]{
```
- 170 \setlength{\extrarowheight}{0pt} % paramètre de l'extension array
- 171 \renewcommand{\arraystretch}{\tablvarstretch}
- 172 \setlength{\arrayrulewidth}{\tvrulewidth}
- 173 \setcounter{var@ligne}{0}
- 174 \setcounter{numvr}{0}
- 175 \setcounter{tv@row}{0}
- 176 \setcounter{nb@intervals}{#1}
- 177 \addtocounter{nb@intervals}{-1}
- 178 }
- \ZIinit Initialisation des longueurs et compteurs qui peuvent être utilisés par \ZI. Le compteur nbvarlignes doit être non nul pour un tableau de signe seul.

```
179 \newcommand{\ZIinit}{
180 \global\ZIheighti=0pt
181 \global\ZIheightii=0pt
182 \global\ZIheightiii=0pt
183 \global\ZIheightiv=0pt
184 \setcounter{nbZI}{0}
185 \multido{\I=1+1}{\themaxZI}{\setcounter{ZI\I}{0}}
186 \setcounter{nbvarlignes}{3}
187 }
```
\tv@setheight Cette macro sert à calculer la hauteur et la profondeur d'une cellule, qui seront enregistrées dans des variables globales afin que la commande \ZI puisse les récupérer. Elle est appelée à chaque « sortie » de cellule de la colonne de légendes grâce à la définition d'un nouveau type de colonne A (voir macro \tvcoltypes). La hauteur de la boîte de cellule \@arstrutbox ne donne pas la hauteur réelle de la ligne, car celle-ci peut être calibrée par d'autres cellules de la même ligne <sup>12</sup>.

> L'idée ici est de comparer la hauteur de \@arstrutbox avec la hauteur dans la 1re colonne de légendes, sur la même ligne, car c'est en général elle qui contient des éléments de grande hauteur. Évidemment si l'on place un contenu de grande hauteur ailleurs, dans une colonne de valeurs et non dans la colonne de légendes, le calcul ne fonctionnera pas. Mais dans ce cas, l'extension array gère de toute façon mal les hauteurs de ligne et le contenu de la cellule agrandie va toucher le filet horizontal. La solution est alors de placer un *\vstrut* ou *\cstrut* dans la colonne de légendes pour augmenter sa hauteur qui, de ce fait, sera bien enregistrée par \tv@setheight.

```
188 \newcommand\tv@setheight{%
```

```
189 \global\tv@cellheight=\ht\tv@cellbox
190 \ifthenelse{\value{var@ligne}=0}{
191 \global\advance\tv@cellheight by \rowtopsep}{}
192 \ifdim \tv@cellheight < \ht\@arstrutbox
193 \global\tv@cellheight = \ht\@arstrutbox
194 \quad \text{If}195 \global\tv@celldepth=\dp\tv@cellbox
196 \ifthenelse{\value{var@ligne}=0}{
197 \global\advance \tv@celldepth by \rowbottomsep}{}
198 \ifdim \tv@celldepth < \dp\@arstrutbox
199 \global\tv@celldepth = \dp\@arstrutbox
200 \t\t \text{If}201 \vrule height \tv@cellheight depth \tv@celldepth width 0pt
202 }
```
\tvcoltypes Grâce à l'extension array, nous pouvons définir 3 nouveaux types de colonnes : A pour la colonne des légendes (1re colonne), i pour les colonnes intervalles et  $\nu\{\cos\}$  pour les colonnes de valeurs. L'argument  $\langle pos \rangle$  peut prendre les valeurs c (centré), l (aligné au fer à gauche) ou r (aligné au fer à droite). En faire un paramètre optionnel ne fonctionne pas ici. Les colonnes d'intervalles sont en fait du type p, paragraphe centré, avec une largeur \intervalwidth et incrémentent le compteur interne tv@icol. La première colonne de légende, remet à zéro le compteur tv@col et incrémente le compteur de ligne tv@row.

> La commande \tvcoltypes est appelée au début de chaque environnement tablvar et, de ce fait, ces types de colonnes ne sont reconnus qu'à l'intérieur d'un tablvar et ne créent pas d'incompatibilités avec d'autres extensions qui utiliseraient les mêmes lettres comme type de colonne.

```
203 \newcommand{\tvcoltypes}{
204 % type de colonne A pour les légendes à gauche du tableau
205 \newcolumntype{A}{%
206 >{\setcounter{tv@icol}{0}\stepcounter{tv@row}\begin{lrbox}%
```
<sup>12.</sup> L'utilisation d'un type de colonne permettant un ajustement automatique de la hauteur tel que fourni par l'extension cellspace [\[9\]](#page-40-5) de Josselin Noirel ne fonctionne pas ici : les barres et double barres ne sont pas correctement dessinées ; mais l'on pourra peut-être envisager une évolution grâce à l'extension tabularray [\[10\]](#page-40-7) de Jianrui Lyu.

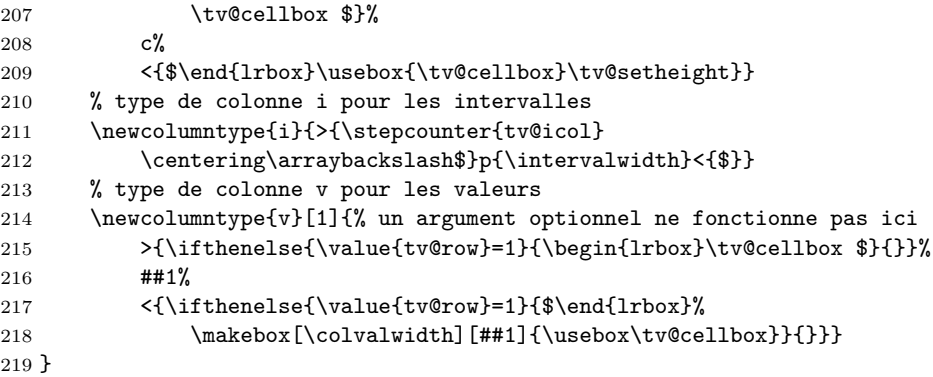

tablvar (*env.*) La syntaxe de tablvar est : \begin{tablvar}[\*options*}]{\*nbintervals*}}. Le 1<sup>er</sup> paramètre optionnel permet de régler les options sous la forme *clé=valeur* ou bien on peut y placer un unique argument dimensionnel qui représente alors la largeur des colonnes intervalles. Le 2<sup>e</sup> paramètre (obligatoire) est le nombre d'intervalles. Fondamentalement, cet environnement n'est rien d'autre qu'un array dans lequel, après avoir effectué les initialisations, on a choisi les bons types de colonnes.

> On commence par prendre en compte les options grâce à \setkeys\* fourni par l'extension xkeyval. La version étoilée de \setkeys a l'avantage de ne pas produire d'erreur lorsqu'une clé n'est pas reconnue (celle-ci est passée à \XKV@rm). On l'interprète <sup>13</sup> alors comme une dimension pour le paramètre \intervalwidth.

> Les colonnes de valeurs sont de type c (centré) par défaut mais les booléens extleft et extright permettent de différencier l'alignement dans la première colonne de valeur (type B comme begin) ou la dernière (type E comme end).

```
220 \newenvironment{tablvar}[2][]{%
221 \setkeys*{tablvar}{#1} % fourni par xkeyval
222 \if\XKV@rm\empty \else \setlength{\intervalwidth}{#1} \fi
223 \tvcoltypes
224 \ifextleft\newcolumntype{B}{v{l}}\else\newcolumntype{B}{v{c}}\fi
225 \ifextright\newcolumntype{E}{v{r}}\else\newcolumntype{E}{v{c}}\fi
226 \tablvarinit{#2}
227 \ZIinit
228 \begin{array}{%
229 | \mathcal{ \mathcal{F} \mathcal{C}}230 A@{\hspace{\firstcolsep}}%
231 | \mathbb{S} | \mathbb{S} | \mathbb{S} | \mathbb{S} | \mathbb{S} | \mathbb{S} | \mathbb{S} | \mathbb{S} | \mathbb{S} | \mathbb{S} | \mathbb{S} | \mathbb{S} | \mathbb{S} | \mathbb{S} | \mathbb{S} | \mathbb{S} | \mathbb{S} | \mathbb{S} | \mathbb{S} | \mathbb{S}232 B@{\hspace{\innercolsep}}%
233 i@{\hspace{\innercolsep}}%
234 *{\value{nb@intervals}}{
235 v{c}@{\hspace{\innercolsep}}%
236 i@{\hspace{\innercolsep}}%
237 }%
238 E@{\hspace{\bordercolsep}}|%
239 }
240 }{\end{array}}
```
tablvar\* (*env.*) L'environnement tablvar\* est une variante de tablvar (même syntaxe) où les

<sup>13.</sup> Un message d'erreur de dimension erronée peut donc signifier que l'on s'est trompé dans l'orthographe d'une clé.

première et dernière colonnes de valeurs sont alignées respectivement au fer à gauche (1) et à droite  $(r)$ . L'appel à  $\setminus$ setkeys\* enregistre les paramètres optionnels dans les variables correspondantes qui seront donc utilisés par tablvar, mais extleft et extright seront fixés.

```
241 \newenvironment{tablvar*}[2][]{%
242 \setkeys*{tablvar}{#1} % fourni par xkeyval
243 \if\XKV@rm\empty \else \setlength{\intervalwidth}{#1} \fi
244 \begin{tablvar}[extleft,extright]{#2}
245 }{\end{tablvar}}
```
#### <span id="page-32-0"></span>**3.6 La commande \variations**

\varloop La commande \varloop{h*iter*i}{h*code*i} répète h*code*i (h*iter*i−1) fois (car la dernière ligne des variations doit subir un traitement particulier). Nous avons créé notre propre commande de boucle car les usuelles \multido, \Multido ou \whiledo plantent sur \\ ou \@arraycr et la commande \variations a besoin d'utiliser une boucle dans un tableau. \varloop n'est autre qu'un \ifthenelse récursif.

```
246 \newcounter{loop@counter}
247 \newcommand{\varloop}[2]{%
248 \setcounter{loop@counter}{#1}
249 \addtocounter{loop@counter}{-1}% on boucle 1 fois de moins que #1
250 \ifthenelse{\value{loop@counter}=0}{}{%
251 #2 \varloop{\value{loop@counter}}{#2}%
252 }
253 }
```
\variations La syntaxe est \variations[\*nblignes*}]{\code}} où \nblignes} est le nombre de lignes pour les variations (3 par défaut);  $\langle code \rangle$  contient les commandes de positionnement et les séparateurs de colonnes &.

> Le principe est que l'on parcourt  $\langle nblignes \rangle$  fois le contenu de  $\varphi$  is a contenu de  $\varphi$ chaque itération, le compteur var@ligne est incrémenté, le compteur var@noeud est remis à 0 puis incrémenté à chaque commande \pos, mais le contenu de \pos n'est affiché et le nœud n'est effectivement créé que si la valeur du compteur var@ligne correspond à l'argument de ligne de \pos.

> Les flèches et pointillés sont dessinés à la fin, quand tous les nœuds sont créés, mais il faut les tracer avant le \\ final, sinon la compilation plante ! Le compteur var@ligne doit être remis à 0 au cas où il y a plusieurs parties variations. Cette remise à zéro s'effectue à la fin au cas où on mettrait des lignes de signes après une ligne variations.

```
254 \newcommand*{\variations}[2][3]{% #1=nblignes (3 par défaut)
```
- 255 % (ré)initialisation des compteurs
- 256 \setcounter{nbvarlignes}{#1}
- 257 \setcounter{numdiscont}{0}
- 258 \multido{\I=1+1}{\themaxdiscont}{\setcounter{discont\I}{0}}
- 259 % boucle : on exécute le code #2 un nb de fois égal à  $(41)-1$
- 260 \varloop{#1}{%
- 261 \setcounter{var@noeud}{0}\setcounter{numvr}{0}
- 262 % à chaque tour de boucle on réinitialise les compteurs de nœuds
- 263 \stepcounter{var@ligne} % le numéro de ligne est incrémenté
- 264 #2 % les nœuds sont fabriqués par le code #2 (avec \pos et \vr)

```
265 \qquad \qquad \backslash \backslash \% retour ligne
266 }
267 % dernière itération -> flèches tracées AVANT \\ sinon bug !?
268 \setcounter{var@noeud}{0}\setcounter{numvr}{0}
269 \stepcounter{var@ligne} #2
270 % tracé des flèches
271 \addtocounter{var@noeud}{-1} % 1 flèche de moins que le nb de nœuds
272 \setcounter{numdiscont}{1}
273 \multido{\Ix=1+1,\Iy=2+1}{\thevar@noeud}{
274 \ifthenelse{\value{discont\thenumdiscont}=\Ix}{
275 % on saute les discontinuités
276 \stepcounter{numdiscont}}{
277 % sinon on trace la flèche N1->N2 puis N2->N3, etc.
278 \left\{\N\Ix\}\{N\Iy\right\}279 }
280 }
281 % tracé des pointillés pour les valeurs remarquables
282 \multido{\Ix=1+1}{\thenumvr}{\vrconnect{X\Ix}{Y\Ix}}
283 \setcounter{var@ligne}{0}
284 \\ % dernier retour ligne du tableau
285 }
```
#### <span id="page-33-0"></span>**3.7 Les commandes de positionnement**

\valpos \valpos[h*opt*i]{h*ligne*i}{h*valeur*i} sert à positionner les valeurs dans la partie variations; *(ligne)* désigne la ligne où il faut placer *(valeur)* et produire le nœud, numéroté avec le compteur var@noeud et défini en appelant la commande \noeud. Les lignes de variations sont numérotées *du haut vers le bas* (et les lignes de signes portent toutes le numéro 0). Le  $1<sup>er</sup>$  argument optionnel, c (centered, par défaut), t (top) ou b (bottom), est utilisé pour le positionnement des flèches. La macro \valpos sert de macro sous-jacente à la macro \pos.

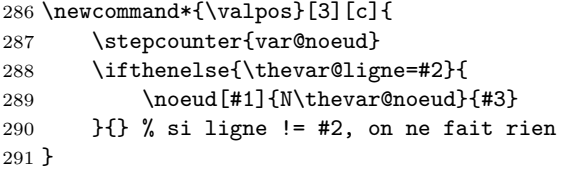

- \zbox Place son contenu dans une boite de largeur nulle : affiche le contenu mais considère que l'espace occupé est nul pour ne pas altérer le calcul de la largeur de colonne. Cette macro est similaire à \mathclap de l'extension mathtools [\[13\]](#page-40-11). Sa syntaxe est :  $\zeta$ box $[\langle pos \rangle]\{\langle contenu \rangle\}$  où  $\langle opt \rangle = c$  (par défaut), 1 (left) ou r (right). 292 \newcommand\*{\zbox}[2][c]{\makebox[0pt][#1]{\$#2\$}}
- \pos Dans \pos, si l'option extleft est activée, la première colonne de valeurs, celle où le compteur des colonnes intervalles, \tv@icol, est encore à 0, est alignée au fer à gauche : l'option de positionnement l (left) est enregistrée dans \val@@pos. Si c'est extright qui est activée, la dernière colonne de valeurs est alignée au fer à droite (option de positionnement \val@@pos=r). On se trouve dans cette dernière colonne, lorsque le compteur des colonnes intervalles a dépassé nb@intervals qui contient le nombres d'intervalles −1.
- \pos\* Dans la version étoilée, \pos\*{\ligne}}{\*valeur*}}, la différence est qu'aucun

nœud n'est créé. Ceci est utile en particulier pour la toute première colonne contenant la légende ou pour positionner une valeur par dessus une flèche. Il n'y a pas lieu de se préoccuper de l'alignement, sauf si on voulait positionner une valeur aux extrémités sans la relier par des flèches, auquel cas on pourrait utiliser \zbox[h*pos*i] dans \pos\*. Les anciennes commandes internes \@pos et @@pos ont été remplacées par \tv@pos et \tv@@pos, pour éviter un conflit avec la macro \@pos déjà utilisée par Daniel Flipo dans tabvar.

293 \newcommand\*{\tv@pos}[3][c]{

```
294 \def\val@@pos{c}
295 \ifextleft
296 \ifthenelse{\thetv@icol=0}{\def\val@@pos{l}}{}
297 \overline{f}298 \ifextright
299 \ifthenelse{\thetv@icol{\thenb@intervals}{def\val@pos{r}}{\}300 \times 1 fi
301 \zbox[\val@@pos]{\valpos[#1]{#2}{#3}}
302 }
303 \newcommand*{\tv@@pos}[2]{\ifthenelse{\thevar@ligne=#1}{#2}{}}
304 \newcommand*{\pos}{\@ifstar{\tv@@pos}{\tv@pos}}
```
Voici les commandes de positionnement plus abstraites qui peuvent être utilisés à la place des commandes \pos et \pos\*.

- \haut \haut{h*valeur*i} place h*valeur*i sur la première ligne des variations. L'option de \pos n'est pas prise en charge. 305 \newcommand\*{\haut}{\pos{1}}
- \bas \bas{h*valeur*i} place h*valeur*i sur la dernière ligne des variations. L'option de \pos n'est pas prise en charge.

```
306 \newcommand*{\bas}{\pos{\value{nbvarlignes}}}
```
\vdecal La macro \vdecal{h*decal*i}{h*contenu*i} permet de réaliser un décalage vertical : le 1<sup>er</sup> paramètre est le décalage (positif = vers le haut ou négatif = vers le bas), le second est le contenu à placer. Elle est utilisée en particulier par \mil.

```
307 \newcommand*{\vdecal}[2]{\smash{\raisebox{#1}{$#2$}}}
```
\smash a pour effet d'annuler la hauteur de la boite afin de ne pas agrandir la ligne courante ainsi quelque soit le décalage, le tableau ne bouge pas (on pourrait même faire sortir le contenu à afficher du tableau).

\mil Pour un nombre *n* impair de lignes de variations, la commande \mil{h*valeur*i} positionne  $\langle valueur \rangle$  sur la ligne  $\frac{n+1}{2}$  de la partie variations. Cela correspond bien à la ligne du milieu : ligne 2 lorsqu'il y a 3 lignes. Par contre si *n* est pair, on place  $\langle valueur \rangle$  sur la ligne  $\frac{n}{2}$  mais avec un décalage vertical négatif (vers le bas) grâce à \vdecal. Ce décalage correspond à une profondeur de cellule augmenté de 0.5ex (écart entre la ligne de base du texte et la ligne de centrage mathématique). Le résultat de ce calcul est stocké dans la variable de dimension \mil@shift. Au cas où l'on ne serait pas satisfait du résultat de \mil, on pourrait alors régler le décalage manuellement avec \pos\*{\ligne\}}{\vdecal{\decal}}{\contenu\}}.

```
308 \newcommand*{\mil}[1]{%
```

```
309 \setcounter{mil@row}{\value{nbvarlignes}}
```

```
310 \ifthenelse{\isodd{\value{nbvarlignes}}}{
```

```
311 \addtocounter{mil@row}{1}
312 \divide\value{mil@row} by 2
313 \pos*{\themil@row}{\smash{#1}}
314 }{
315 \divide\value{mil@row} by 2
316 \m{10\shift = \d{p\@arstrutbox}317 \advance\mil@shift by 0.5ex
318 \pos*{\themil@row}{\vdecal{-\mil@shift}{#1}}
319 }
320 }
```
#### <span id="page-35-0"></span>**3.8 Barres, discontinuités, limites et valeurs remarquables**

\barre La macro \barre permet de tracer une barre verticale pour marquer les séparations de colonne dans un tableau de signe, en passant à travers les 0. Son aspect est contrôlé par les paramètres \tvbarrewidth et \tvbarrecolor. Sa syntaxe est :  $\bar{\varphi}$  (*valeur*)] où, en principe, on met 0 comme argument optionnel ou rien. Le \hspace{-0.5\tvbarrewidth} sert à obtenir un centrage parfait du \vrule en particulier si on souhaite un trait épais.

```
321 \newcommand*{\barre}[1][]{\makebox[0pt]{$#1$}%
322 \color{tvbarrecolor}%
323 \hspace{-0.5\tvbarrewidth}\vrule width \tvbarrewidth}
```
\bb La macro \bb, qui produit une double barre, reprend celle de l'extension variations de Christian Obrecht : \def\bb{\vrule\kern1pt\vrule}. Nous avons ajouté 1.5pt d'espace avant et après, afin d'aligner au mieux la double barre avec un 0 sur la ligne des *x*, lorsque la double barre se trouve à une extrémité. L'épaisseur de la double barre a été paramétrée par \bbrulewidth.

```
324 \newcommand*{\bb}{%
325 \kern1.5pt\vrule width \bbrulewidth\kern1pt
```
- 326 \vrule width \bbrulewidth\kern1.5pt}
- \limg Les macros \limg et \limd servent à positionner des limites à gauche ou à
- \limd droite, en particulier aux bords des double barres. Le premier paramètre, optionnel, précise l'option de positionnement (c, l ou r) et le second *obligatoire* et le numéro de ligne, enfin le troisième est la valeur à placer.
- \limg\* Les versions étoilées n'acceptent comme argument que + ou -, \limg\*{+} \limd\* correspond à \limg{1}{+\infty}, \limg\*{-} correspond à \limg{*n*}{-\infty} (pour une partie variations sur *n* lignes et de même pour \limd\*.

```
327 \newcommand*{\@limg}[3][c]{%
328 \zbox[r]{\valpos[#1]{#2}{#3\hspace{\limsep}}}}
329 \newcommand*{\@limd}[3][c]{%
330 \verb|zbox[1]{\valpos[#1]{#2}{\hspace{-1em}\verb|hspace{}\\limsep}{#3}}|331 \newcommand*{\@@limg}[1]{%
332 \ifthenelse{\equal{#1}{+}}{\@limg{1}{+\infty}}{
333 \ifthenelse{\equal{#1}{-}}{\@limg{\value{nbvarlignes}}{-\infty}}{
334 \PackageError{tablvar}{Invalid argument for \string\limg*}
335 {Only + or - are valid arguments for \string\limg*}
336 }}
337 }
338 \newcommand*{\@@limd}[1]{%
```

```
339 \ifthenelse{\equal{#1}{+}}{\@limd{1}{+\infty}}{
340 \ifthenelse{\equal{#1}{-}}{\@limd{\value{nbvarlignes}}{-\infty}}{
341 \PackageError{tablvar}{Invalid argument for \string\limd*}
342 {Only + or - are valid arguments for \string\limd*}
343 }}
344 }
345 \newcommand{\limg}{\@ifstar{\@@limg}{\@limg}}
346 \newcommand{\limd}{\@ifstar{\@@limd}{\@limd}}
```
\discont Associe un numéro de nœud à un compteur de discontinuité (chaque discontinuité a son propre compteur). La flèche entre le nœud précédent \discont (enregistré dans le compteur) et le nœud suivant ne sera pas tracée.

```
347 \newcommand*{\discont}{
348 \ifthenelse{\thevar@ligne=1}{
349 % on ne compte les discontinuités qu'une seule fois, sur ligne 1
350 \ifthenelse{\thenumdiscont=0}{
351 \ifthenelse{\thevar@noeud > 0}{% pas avant le 1er nœud
352 \stepcounter{numdiscont}
353 \setcounter{discont\thenumdiscont}{\thevar@noeud}
354 }{}
355 }{% on ne compte pas 2 fois la même discontinuité
356 \ifthenelse{\thevar@noeud > \value{discont\thenumdiscont}}{
357 \stepcounter{numdiscont}
358 \setcounter{discont\thenumdiscont}{\thevar@noeud}
359 } {}
360 }
361 }{}
362 }
```
\bblim Ces macros servent à positionner des limites à gauche *et* à droite d'une double \bblim\* barre. Elles tracent la double barre, placent les limites et appellent \discont.

```
La syntaxe de \bblim est :
\bblim{\ligne gauche}}{\limite gauche}}{\ligne droite}}{\limite droite}}.
La syntaxe de\bblim* reprend celle de \limg* et \limd* : \bblim*{\{+|-\}}{\{+|-\}.
363 \newcommand*{\@bblim}[4]{\limg{#1}{#2}\bb\discont\limd{#3}{#4}}
364 \newcommand*{\@@bblim}[2]{\limg*{#1}\bb\discont\limd*{#2}}
365 \newcommand*{\bblim}{\@ifstar{\@@bblim}{\@bblim}}
```
\vr La commande \vr fabrique un nœud pour chaque valeur remarquable. Les nœuds sont désignés par X1, X2... sur la ligne des  $x$  et Y1, Y2... sur les lignes de variations. Sa syntaxe est :  $\varphi\{ligne\}$  {*\ualeur*}. Le paramètre optionnel  $\langle ligne \rangle$ vaut 2 par défaut pour Y, et n'est pas pris en compte pour X (ligne 0), le second paramètre est la valeur à afficher. Les nœuds seront ensuite reliés par la commande \vrconnect (appelée par \variations) en fonction de leur numéro.

```
366 \newcommand*{\vr}[2][2]{% ligne 2 par défaut sauf si tv@row=1
367 \stepcounter{numvr}
368 \ifthenelse{\thetv@row=1}{\noeud{X\thenumvr}{#2}}{
369 \ifthenelse{\thevar@ligne=#1}{\noeud{Y\thenumvr}{#2}}{}
370 }
371 }
```
\posvr Malheureusement, on ne peut pas imbriquer une commande \vr et une commande \pos l'une dans l'autre. Mais on peut en fait imbriquer une commande \noeud dans une autre. Ici ce ne sont pas les \ifthenelse contenues dans les commandes \vr ou \pos qui posent problème, mais les \stepcounter qui ne sont pas supportés à l'intérieur d'une commande \noeud. Nous avons donc créé la commande \posvr pour placer une valeur dans la partie variations qui soit à la fois un nœud pour les flèches et pour les pointillés de valeur remarquable. Sa syntaxe est la même que celle de la commande \pos.

372 \newcommand\*{\posvr}[3][c]{%

```
373 \stepcounter{numvr}
```

```
374 \tv@pos[#1]{#2}{\noeud{Y\thenumvr}{#3}}}
```
#### <span id="page-37-0"></span>**3.9 Zones interdites**

La gestion des zones interdites nécessite quelques sophistications algorithmiques car il faut ne dessiner un rectangle de hachures qu'une seule fois pour un ensemble de cellules superposées, sinon les hachures ne seront pas jointives. Pour les zones interdites colorées, on utilisera les mêmes macros qui donnent un ajustement idéal.

Une zone interdite possède un numéro et chaque appel de \ZI va cumuler la hauteur de cellule jusqu'au tracé, déclenché par \ZI\*. On doit vérifier si une zone interdite non tracée existe déjà dans la même colonne, sinon on en crée une nouvelle.

\ZIfind On cherche s'il existe déjà une zone interdite (non tracée) pour la même colonne, auquel cas on renvoie son numéro (dans numZI), sinon on renvoie 0. Les ZI sont indicées par un compteur ZI1, ZI2, ZI3 ou ZI4 qui contient le numéro de la colonne intervalle à laquelle cette ZI appartient. Le compteur nbZI contient le nombre de ZI actives déjà créées. On repère l'indice de ZI en comparant la valeur du compteur ZI\I avec le numéro de la colonne intervalle courante.

```
375 \newcommand\ZIfind{% calcule numZI
376 \setcounter{numZI}{0}
377 \multido{\I=1+1}{\thenbZI}{% il existe déjà des ZI à la même colonne
378 \ifthenelse{\value{ZI\I}=\value{tv@icol}}{
379 \setcounter{numZI}{\I}
380 }{}
381 }
382 }
```
\ZInew Créé une nouvelle zone interdite en lui affectant un numéro (indice) et mémorise le numéro de la colonne intervalle où cette ZI est créée. Si le numéro de colonne (intervalle) courante ne correspond à aucune ZI enregistrée dans les compteurs ZI\I alors on incrémente le compteur nbZI et on enregistre ce numéro de colonne dans le compteur de ZI\thenbZI correspondant. Si jamais on dépasse 4, le nombre max de ZI possibles, \ZInew va générer une erreur en appelant ZI\thenumZI qui n'existe pas. Par contre, si une ZI de la même colonne a déjà été tracée précédemment (cela ne peut arriver que dans les tableaux de signes), le numéro de ZI de cette colonne sera remis à 0 par \ZIreset (voir macro suivante) auquel cas on récupère son indice pour créer cette nouvelle ZI.

```
383 \newcommand\ZInew{
384 \multido{\I=1+1}{\thenbZI}{% on cherche s'il y a des ZI\I=0
385 \ifthenelse{\value{ZI\I}=0}{\setcounter{numZI}{\I}}{}
```

```
386 }
387 \ifthenelse{\value{numZI}>0}{}{
388 % si pas de ZI disponible il faut augmenter nbZI
389 \stepcounter{nbZI}
390 \setcounter{numZI}{\value{nbZI}}
391 }
392 \setcounter{ZI\thenumZI}{\value{tv@icol}}
393 }
```
\ZIreset \ZIreset est appelée lors du tracé d'une zone interdite dans la partie signe, afin de libérer l'indice de ZI correspondant qui pourra être réaffecté plus bas dans la même colonne. Son argument obligatoire est l'indice de ZI à remettre à 0. Son rôle est aussi de remettre à 0, la hauteur de cette ZI nouvellement créée.

```
394 \newcommand*\ZIreset[1]{
395 \ifnum #1 > 0 \setcounter{ZI#1}{0} \fi
396 \ifnum #1 = 1
397 \global\ZIheighti=0pt
398 \else \ifnum #1 = 2
399 \global\ZIheightii=0pt
400 \else \ifnum #1 = 3
401 \global\ZIheightiii=0pt
402 \qquad \text{else} \qquad \text{then} \qquad \text{#1 = 4}403 \global\ZIheightiv=0pt
404 \fi\fi\fi\fi
405 }
```
\ZIaddheight La macro \ZI@addheight sert à cumuler la hauteur et la profondeur de la ligne courante dans une des 4 variables de dimension \ZIheighti, . . ., \ZIheightiv correspondant à la zone interdite appelante. On récupère hauteur et profondeur qui ont été enregistrés dans les variables globales \tv@cellheight et \tv@celldepth, par la colonne de légendes de la même ligne. Le numéro de la ZI (son indice) est passé en argument.

```
406 \newcommand*\ZIaddheight[1]{
407 \ZIheight=0pt
408 \advance\ZIheight by \tv@cellheight
409 \advance\ZIheight by \tv@celldepth
410 \advance\ZIheight by 0.5\arrayrulewidth
411 \ifnum #1 = 1
412 \global\advance\ZIheighti by \ZIheight
413 \else \ifnum #1 = 2
414 \global\advance\ZIheightii by \ZIheight
415 \else \ifnum #1 = 3
416 \global\advance\ZIheightiii by \ZIheight
417 \else \ifnum #1 = 4
418 \global\advance\ZIheightiv by \ZIheight
419 \fi\fi\fi\fi
420 }
```
\ZIgetheight On récupère, avant le tracé, la hauteur globale de la ZI (dont le numéro est donné en argument) dans la variable \ZIheight.

```
421 \newcommand*\ZIgetheight[1]{%
```

```
422 \ifnum #1=1
```

```
423 \global\ZIheight=\ZIheighti
424 \else \ifnum #1 = 2
425 \global\ZIheight=\ZIheightii
426 \else \ifnum #1 = 3
427 \global\ZIheight=\ZIheightiii
428 \else \ifnum #1 = 4
429 \global\ZIheight=\ZIheightiv
430 \fi\fi\fi\fi
431 }
```
\ZI La macro \ZI est à placer dans les cellules où l'on souhaite produire une zone interdite. Elle ne déclenche le tracé des hachures que sur la dernière ligne des variations (par un appel à  $\ZI*$ ).

On crée une discontinuité puis on récupère l'indice de ZI (numZI) grâce à \ZIfind. Si \ZIfind renvoie 0, aucune ZI active n'existe pour la colonne intervalle courante, auquel cas on crée un nouvelle ZI avec \ZInew. Et enfin on cumule la hauteur de la ligne de cette ZI grâce à \ZIaddheight.

La macro possède un paramètre optionnel  $ZI[\hbar_{a}uteur]$  qui est un supplément de hauteur global. Celui-ci n'est, en principe, plus nécessaire, mais nous l'avons conservé pour des raisons de compatibilité avec les versions antérieures à tablvar 2.0. Ce paramètre permettrait éventuellement de faire un ajustement fin de la hauteur.

\ZI\* C'est en fait la macro ZI\* qui déclenche le tracé de la zone interdite en appelant la commande \hachure ou la commande \ZIcouleur en fonction de l'option ZItype. Elle utilise la hauteur cumulée, précédemment enregistrée dans la variable de dimension correspondant à la ZI (par les commandes \ZI placés dans la même colonne). Dans la macro \variations, \ZI\* est en fait appelée par ZI sur la dernière ligne des variations, sans que l'utilisateur n'ait à intervenir.

Par contre, dans un tableau de signes sans partie variations il faut placer explicitement des \ZI\* à la place des \ZI, au moment où l'on souhaite déclencher le tracé des hachures, sur la dernière ligne d'un bloc de hachures. La commande  $\ZI*$  possède le même argument optionnel ZI \* [ $\langle \textit{hauteur} \rangle$ ].

```
432 \newcommand*{\@ZI}[1][0pt]{%
433 \discont
434 \ifthenelse{\thevar@ligne=\value{nbvarlignes}}{\@@ZI[#1]}{%
435 \ZIfind
436 \iint_{\theta} \theta \T = 0 \ZInev \fi437 \ZIaddheight{\thenumZI}
438 }
439 }
440
441 \newcommand*{\@@ZI}[1][0pt]{
442 \discont
443 \ZIfind
444 \ifnum \thenumZI > 0 \ZIgetheight{\thenumZI} \else \ZIheight=0pt \fi
445 \advance\ZIheight by \tv@cellheight
446 \advance\ZIheight by 0.5\arrayrulewidth
447 \advance\ZIheight by #1
448 \ZIdepth = \tv@celldepth
449 \ZIwidth = \intervalwidth450 \advance\ZIwidth by 2\innercolsep
```

```
451 \advance\ZIwidth by \colvalwidth
452 \advance\ZIwidth by -1pt % au bord des double barres
453 \advance\ZIwidth by \ZIaddwidth
454 \ifthenelse{\equal{\ZItype}{h}}{
455 \hachure{-0.5\ZIwidth,-\ZIdepth}{0.5\ZIwidth,\ZIheight}
456 }{
457 \ZIcouleur{-0.5\ZIwidth,-\ZIdepth}{0.5\ZIwidth,\ZIheight}
458 }
459 \ZIreset{\thenumZI}
460 }
461
462 \newcommand*{\ZI}{\@ifstar{\@@ZI}{\@ZI}}
```
\ZIh Nous avons conservé les noms des anciennes macros \ZIh et ZIc pour les zones \ZIc interdites hachurées ou colorées pour des raisons de compatibilité, mais elles sont désormais basées sur \ZI ou \ZI\* (en fait sur \@ZI ou \@@ZI). La macro \ZIh possède toujours une version étoilée \ZIh\* pour le tracé des hachures dans les lignes de signe, \ZIc n'en possédait pas.

```
463 \newcommand*{\ZIc}[1][0pt]{\renewcommand{\ZItype}{c}\@@ZI[#1]}
464 \newcommand{\ZIh}{\renewcommand{\ZItype}{h}\ZI}
```
## <span id="page-40-8"></span>**Références**

- <span id="page-40-0"></span>[1] *Tableaux*, Nicolas Kisselhoff, CTAN.
- <span id="page-40-1"></span>[2] *Tableaux de variations :* 'tabvar', Daniel Flipo, CTAN, v1.8 16/07/2022.
- <span id="page-40-2"></span>[3] *L'extension* variations, Christian Obrecht, CTAN, v0.3 13/09/2006.
- [4] tablor.sty *La machine à créer des tableaux de signes et de variations*, Guillaume Connan, CTAN, v4.07 09/05/2010.
- <span id="page-40-9"></span><span id="page-40-3"></span>[5] tableauVariations *– Variation tables in* METAPOST, Frédéric Mazoit, CTAN, 2005.
- [6] Tkz-Tab, Alain Matthes, CTAN, v2.12c 29/04/2020.
- [7] *A new implementation of LATEX's* tabular *and* array *environment*, Frank Mittelbach, David Carlisle, CTAN, v2.5g revised 16/10/2023.
- <span id="page-40-5"></span><span id="page-40-4"></span>[8] *The* makecell *package*, Olga Lapko, CTAN, v0.1e 03/08/2009.
- <span id="page-40-7"></span>[9] *The* cellspace *package*, Josselin Noirel, CTAN, v1.9.0 04/01/2022.
- [10] Tabularray *Typeset Tabulars and Arrays with L<sup>A</sup>TEX3*, Jianrui Lyu, CTAN, v2023A, 01/03/2023. v1.9.0 04/01/2022.
- <span id="page-40-10"></span><span id="page-40-6"></span>[11] *The* spacingtricks *package*, Antoine Missier, CTAN, v1.7 28/07/2023.
- <span id="page-40-11"></span>[12] *The* xkeyval *package*, Hendri Adriaens, CTAN, v2.9 16/06/2022.
- [13] *The* mathtools *package*, Morten Høgholm, Lars Madsen, CTAN, v1.23 17/01/2020.
- <span id="page-41-0"></span>[14] Miscellaneous mathematical macros – The mismath *package*, Antoine Missier, CTAN, v3.1 16/06/2024.
- <span id="page-41-1"></span>[15] *L'extension* frenchmath, Antoine Missier, CTAN, v3.1 07/05/2024.